## <u>VARES & 1500</u> SOFTWARE KURZANLEITUNG

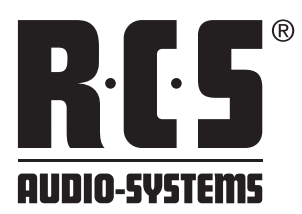

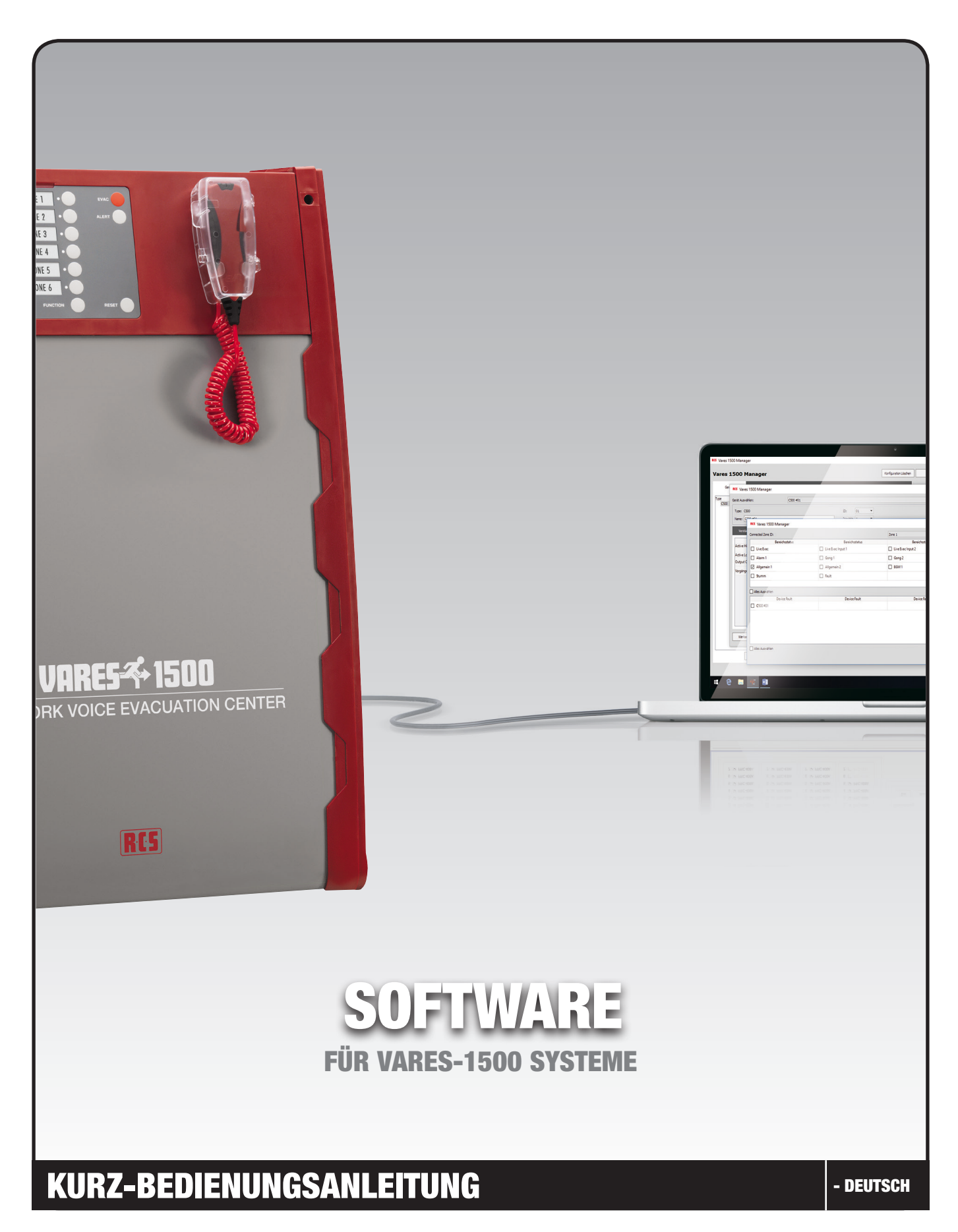

## R.C.5 SOFTWARE KURZANLEITUNG VARES<sup>4</sup>1500

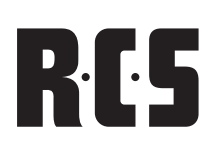

### **INHALTSVERZEICHNIS**

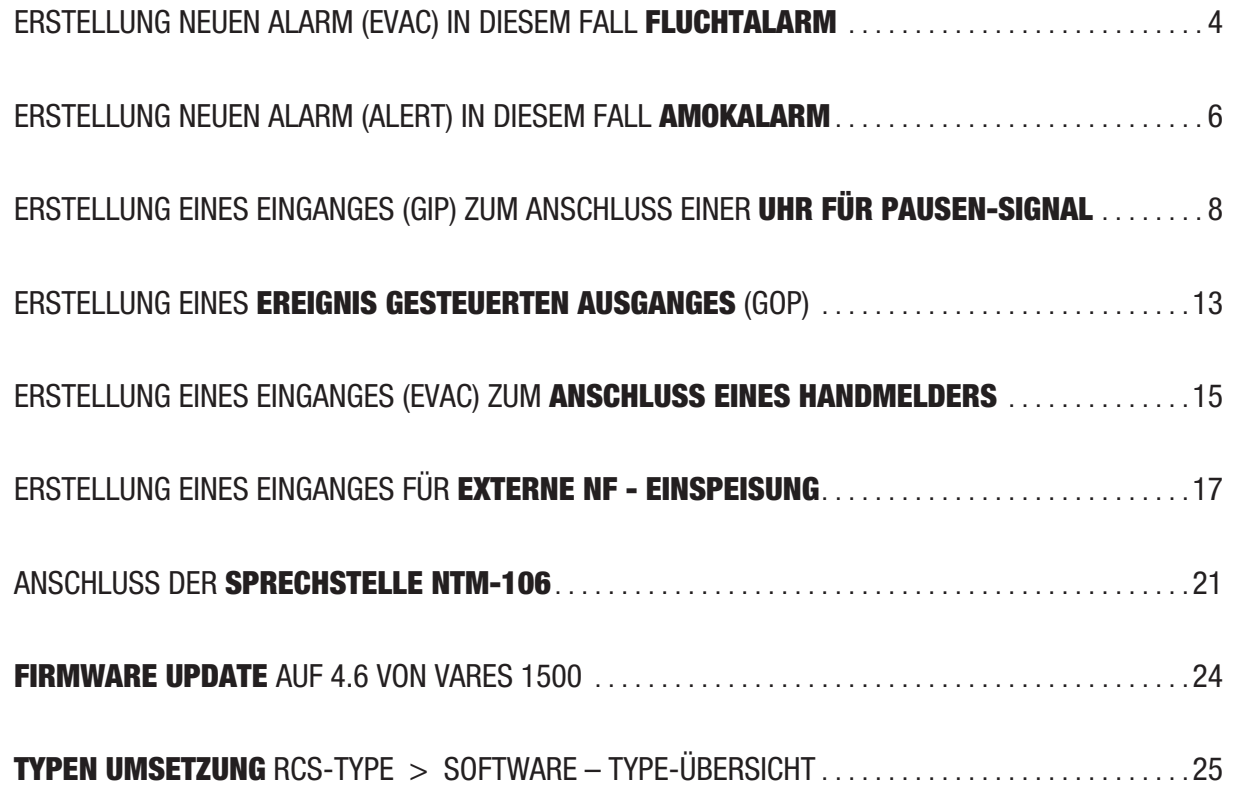

#### ERSTELLUNG NEUEN ALARM (EVAC) IN DIESEM FALL FLUCHTALARM

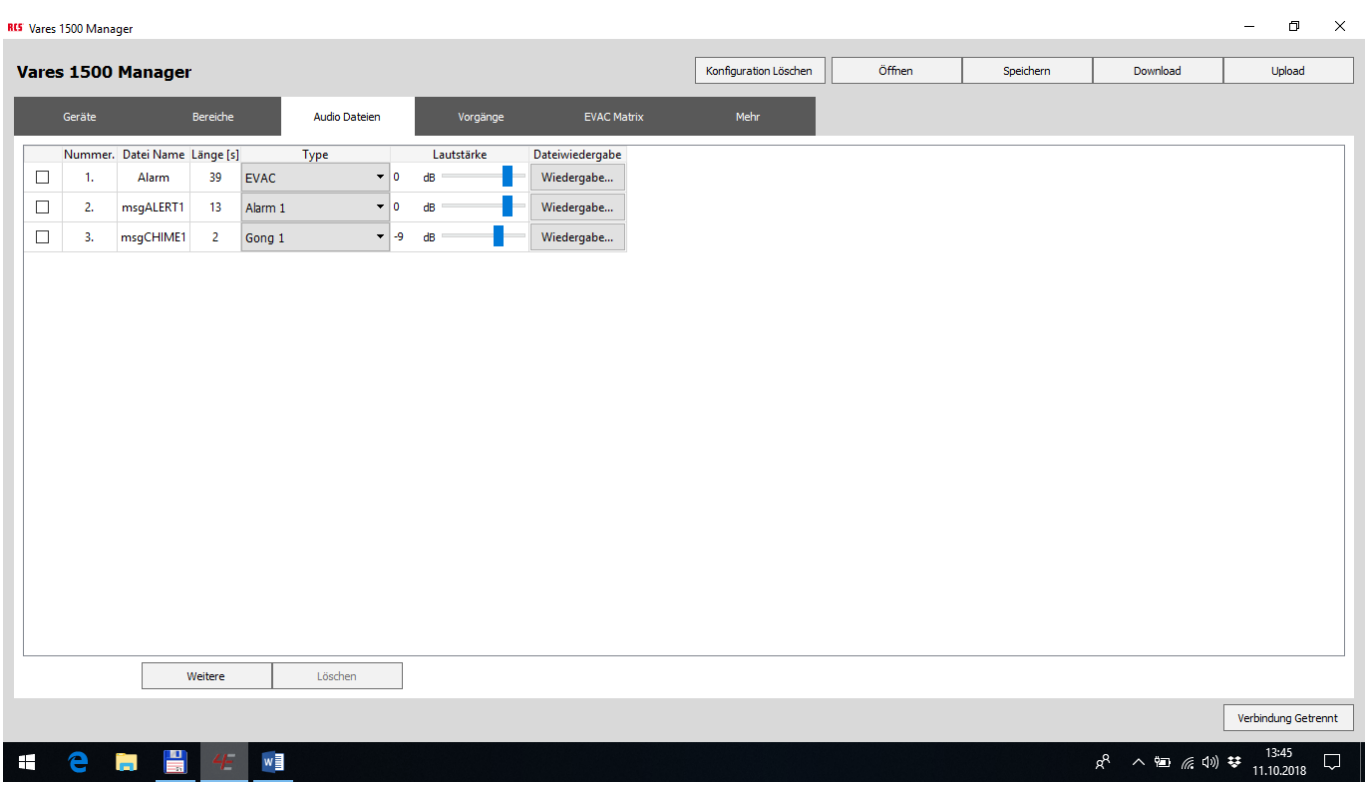

Nummer 1 auswählen, die Schaltfläche *"Löschen"* betätigen Die Schaltfläche *"Weitere"* betätigen

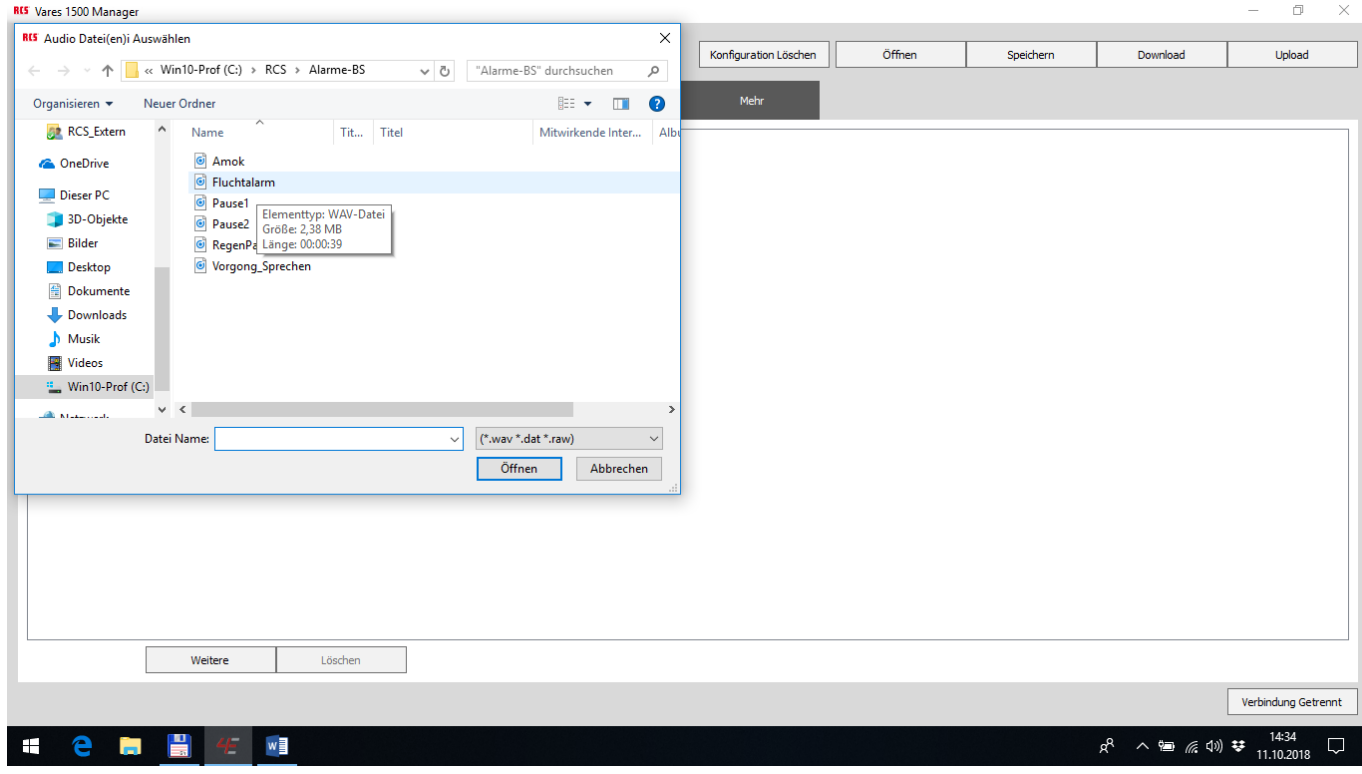

Die gewünschte Audio-Datei wählen

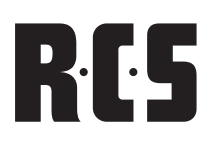

#### *"EVAC"* wählen

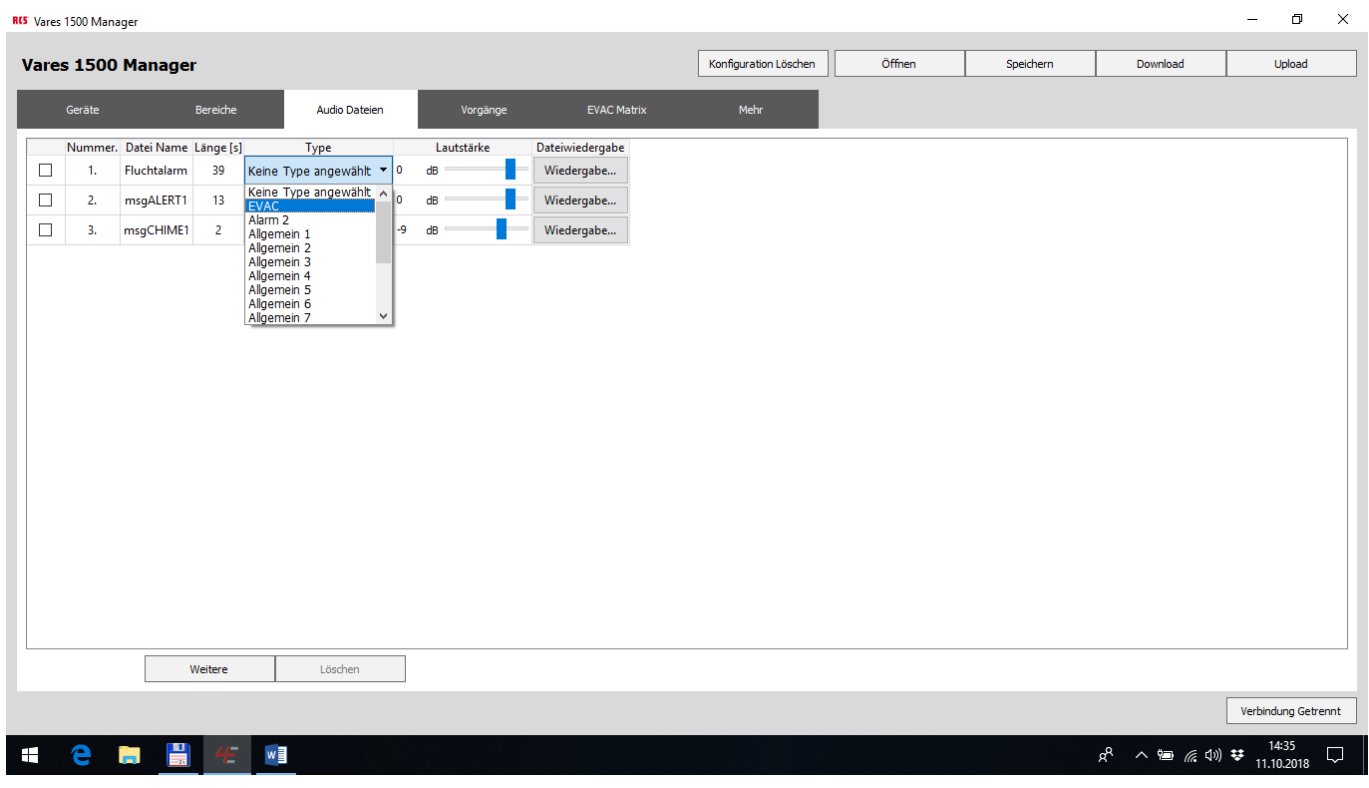

Die Schaltfläche "Upload" betätigen

Fertig.

#### ERSTELLUNG NEUEN ALARM (ALERT) IN DIESEM FALL AMOKALARM

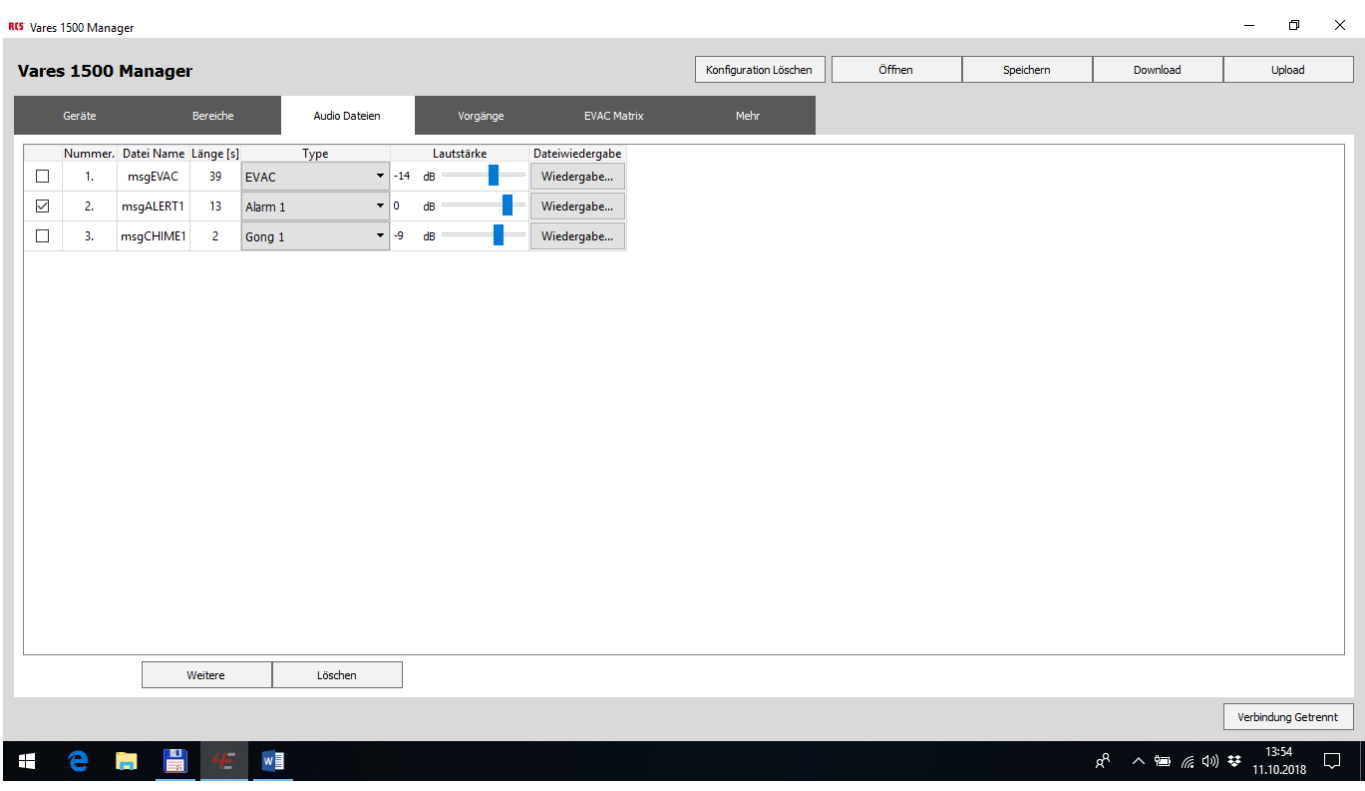

Nummer 2 auswählen, die Schaltfläche *"Löschen"* betätigen Die Schaltfläche *"Weitere"* betätigen

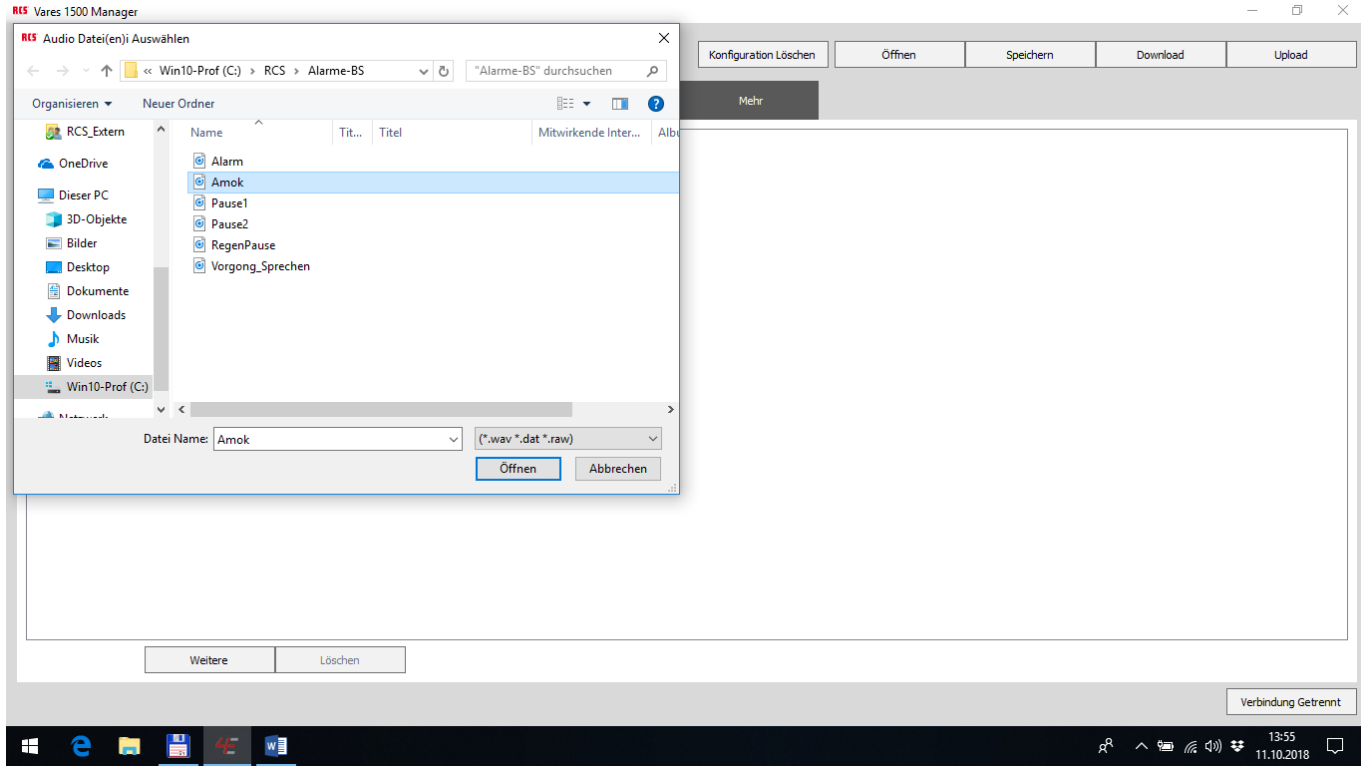

Die gewünschte Audio-Datei wählen

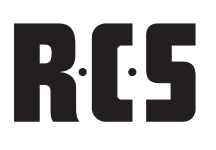

#### *"Alarm1"* wählen

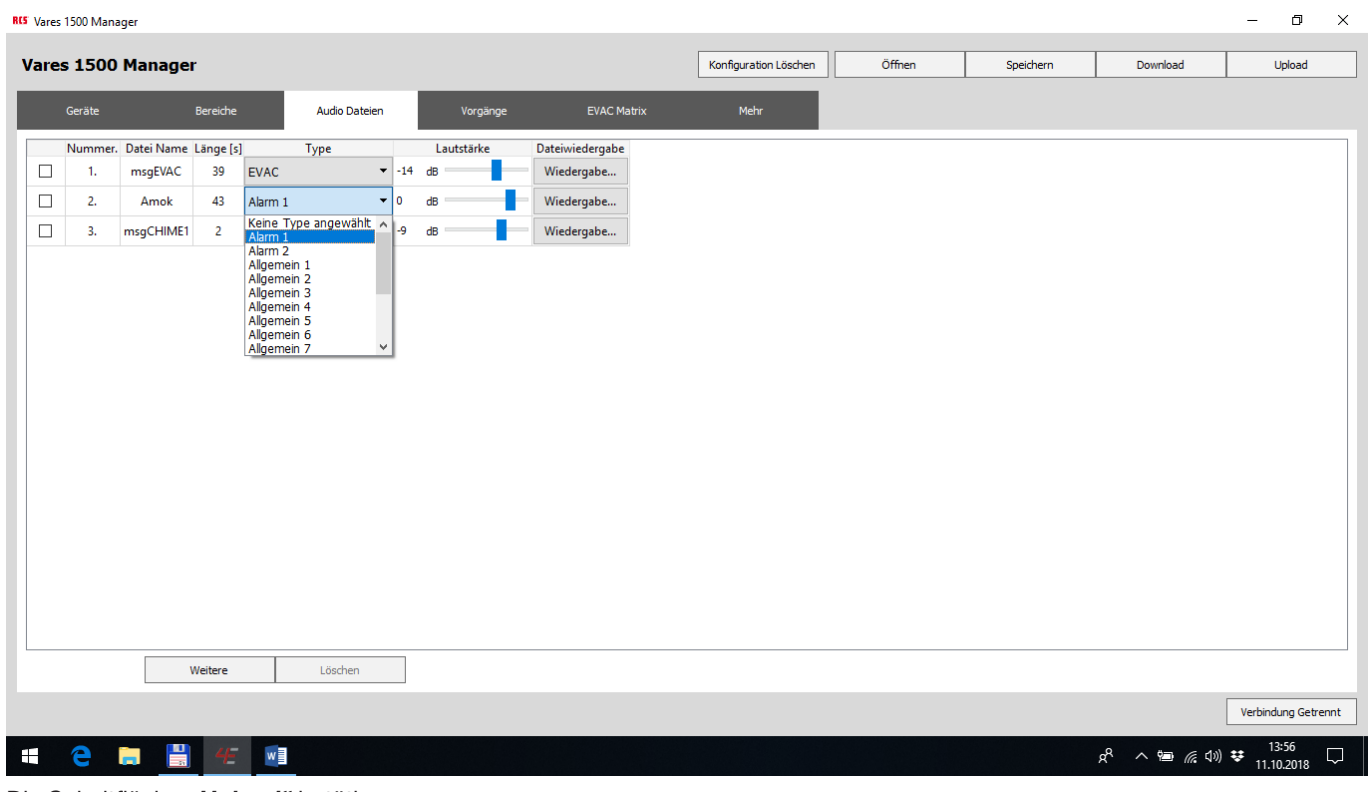

Die Schaltfläche "Upload" betätigen

Fertig.

#### ERSTELLUNG EINES EINGANGES (GIP) ZUM ANSCHLUSS EINER UHR FÜR PAUSEN-SIGNAL

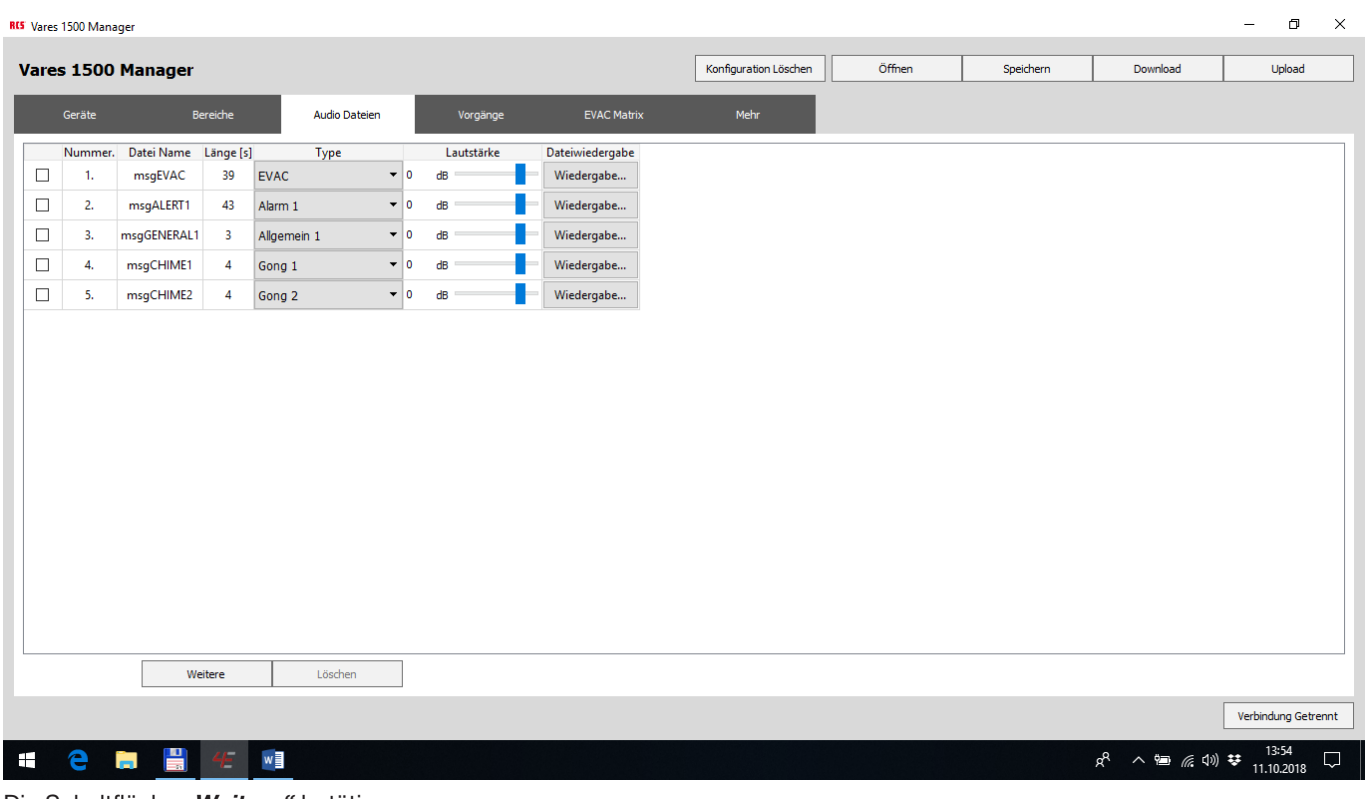

Die Schaltfläche "Weitere" betätigen

| RIS Audio Datei(en)i Auswählen  |                     |                                                   |                         |                              |              |                         |                        | $\times$      |                       |        |           |                                                                                                    |                     |
|---------------------------------|---------------------|---------------------------------------------------|-------------------------|------------------------------|--------------|-------------------------|------------------------|---------------|-----------------------|--------|-----------|----------------------------------------------------------------------------------------------------|---------------------|
|                                 |                     |                                                   |                         |                              |              |                         |                        |               | Konfiguration Löschen | Öffnen | Speichern | Download                                                                                                    | Upload              |
| $\sim$<br>个                     |                     | $\mathbf{k}$ << Win10-Prof (C:) > RCS > Alarme-BS |                         |                              | $\vee$ 0     | "Alarme-BS" durchsuchen |                        | ٩             |                       |        |           |                                                                                                    |                     |
| Organisieren <del>v</del>       |                     | Neuer Ordner                                      |                         |                              |              |                         | ■ → Ⅲ                  | $\bullet$     | Mehr                  |        |           |                                                                                                    |                     |
| <b>RCS_Extern</b>               | $\hat{\phantom{a}}$ | Name                                              |                         | Tit Titel                    |              |                         | Mitwirkende Inter Albu |               |                       |        |           |                                                                                                    |                     |
| <b>ConeDrive</b>                |                     | $\bullet$ Amok                                    |                         |                              |              |                         |                        |               |                       |        |           |                                                                                                    |                     |
| Dieser PC                       |                     | Fluchtalarm<br>C Pause1                           |                         |                              |              |                         |                        |               |                       |        |           |                                                                                                    |                     |
| 3D-Objekte                      |                     | C Pause2                                          |                         |                              |              |                         |                        |               |                       |        |           |                                                                                                    |                     |
| Bilder                          |                     |                                                   |                         | Pause2 Elementtyp: WAV-Datei |              |                         |                        |               |                       |        |           |                                                                                                    |                     |
| Desktop                         |                     |                                                   | Vorgong Länge: 00:00:04 |                              |              |                         |                        |               |                       |        |           |                                                                                                    |                     |
| Dokumente                       |                     |                                                   |                         |                              |              |                         |                        |               |                       |        |           |                                                                                                    |                     |
| Downloads                       |                     |                                                   |                         |                              |              |                         |                        |               |                       |        |           |                                                                                                    |                     |
| Musik                           |                     |                                                   |                         |                              |              |                         |                        |               |                       |        |           |                                                                                                    |                     |
| <b>W</b> Videos                 |                     |                                                   |                         |                              |              |                         |                        |               |                       |        |           |                                                                                                    |                     |
| $\frac{12}{10}$ Win10-Prof (C:) |                     |                                                   |                         |                              |              |                         |                        |               |                       |        |           |                                                                                                    |                     |
| <b>CONTACT AND</b>              | $\vee$ $\leq$       |                                                   |                         |                              |              |                         |                        | $\rightarrow$ |                       |        |           |                                                                                                    |                     |
|                                 |                     | Datei Name:                                       |                         |                              | $\checkmark$ | (*.wav *.dat *.raw)     |                        | $\checkmark$  |                       |        |           |                                                                                                    |                     |
|                                 |                     |                                                   |                         |                              |              |                         |                        |               |                       |        |           |                                                                                                    |                     |
|                                 |                     |                                                   |                         |                              |              | Öffnen                  | Abbrechen              |               |                       |        |           |                                                                                                    |                     |
|                                 |                     |                                                   |                         |                              |              |                         |                        |               |                       |        |           |                                                                                                    |                     |
|                                 |                     |                                                   |                         |                              |              |                         |                        |               |                       |        |           |                                                                                                    |                     |
|                                 |                     |                                                   |                         |                              |              |                         |                        |               |                       |        |           |                                                                                                    |                     |
|                                 |                     |                                                   |                         |                              |              |                         |                        |               |                       |        |           |                                                                                                    |                     |
|                                 |                     |                                                   |                         |                              |              |                         |                        |               |                       |        |           |                                                                                                    |                     |
|                                 |                     |                                                   |                         |                              |              |                         |                        |               |                       |        |           |                                                                                                    |                     |
|                                 |                     | Weitere                                           |                         | Löschen                      |              |                         |                        |               |                       |        |           |                                                                                                    |                     |
|                                 |                     |                                                   |                         |                              |              |                         |                        |               |                       |        |           |                                                                                                    |                     |
|                                 |                     |                                                   |                         |                              |              |                         |                        |               |                       |        |           |                                                                                                    | Verbindung Getrennt |
| e<br><b>Contract</b>            |                     | $\frac{1}{20}$                                    | $w \equiv$              |                              |              |                         |                        |               |                       |        |           | $\mathbf{A}_{\mathbf{b}}\quad\quad\mathbf{b}_{\mathbf{b}}\quad\mathbf{b}_{\mathbf{b}}\quad\mathbf{b}_{\mathbf{b}}\quad\mathbf{b}_{\mathbf{b}}\quad\mathbf{b}_{\mathbf{b}}\quad\mathbf{b}_{\mathbf{b}}\quad\mathbf{b}_{\mathbf{b}}\quad\mathbf{b}_{\mathbf{b}}\quad\mathbf{b}_{\mathbf{b}}\quad\mathbf{b}_{\mathbf{b}}\quad\mathbf{b}_{\mathbf{b}}\quad\mathbf{b}_{\mathbf{b}}\quad\mathbf{b}_{\mathbf{b}}\quad\mathbf{b}_{\mathbf{b}}\quad\mathbf{b}_{\math$ | 11:21<br>12.10.2018 |

Die gewünschte Pausen – Signal – Datei auswählen Die Schaltfläche *"Öffnen"* betätigen

### **VARES<sup>4</sup>1500 SOFTWARE KURZANLEITUNG**

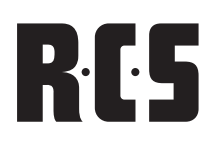

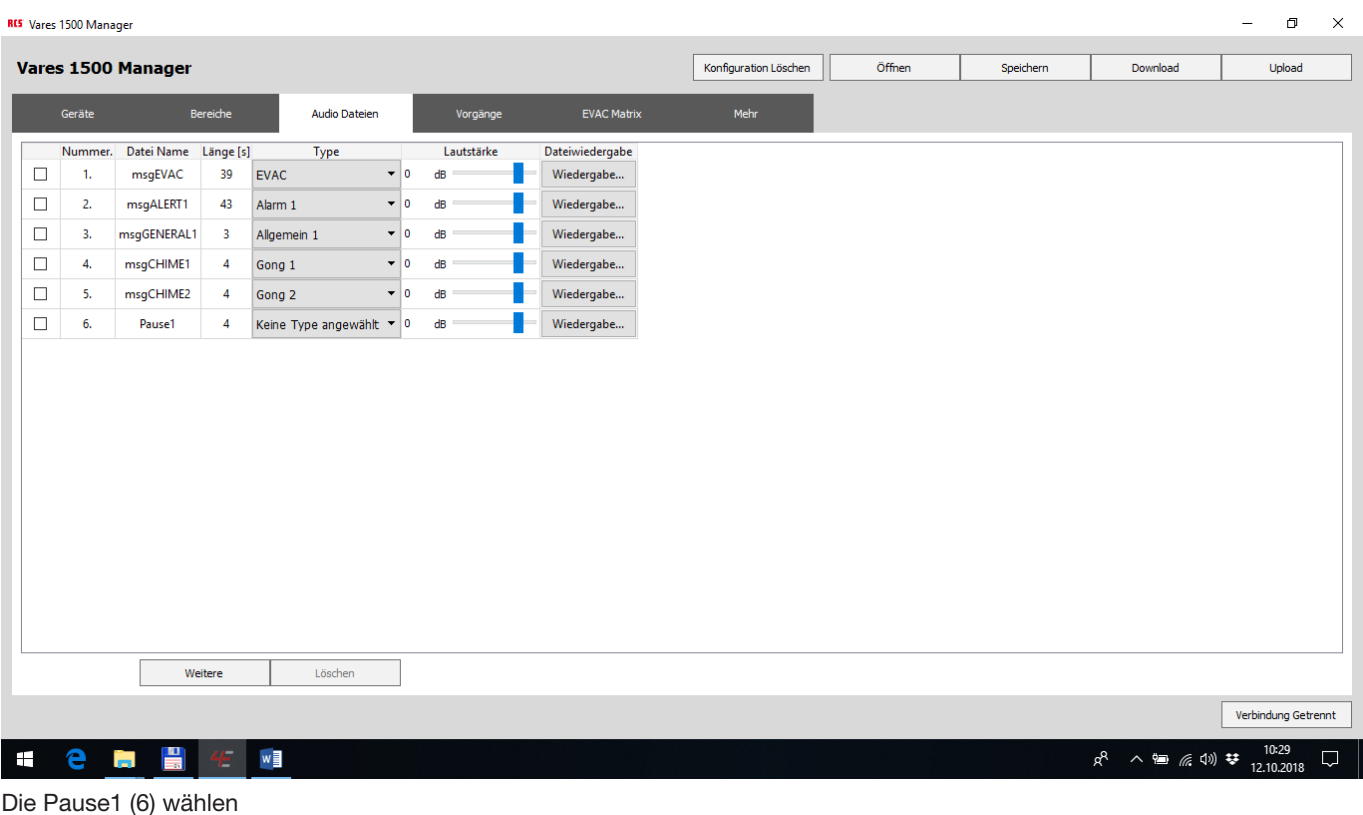

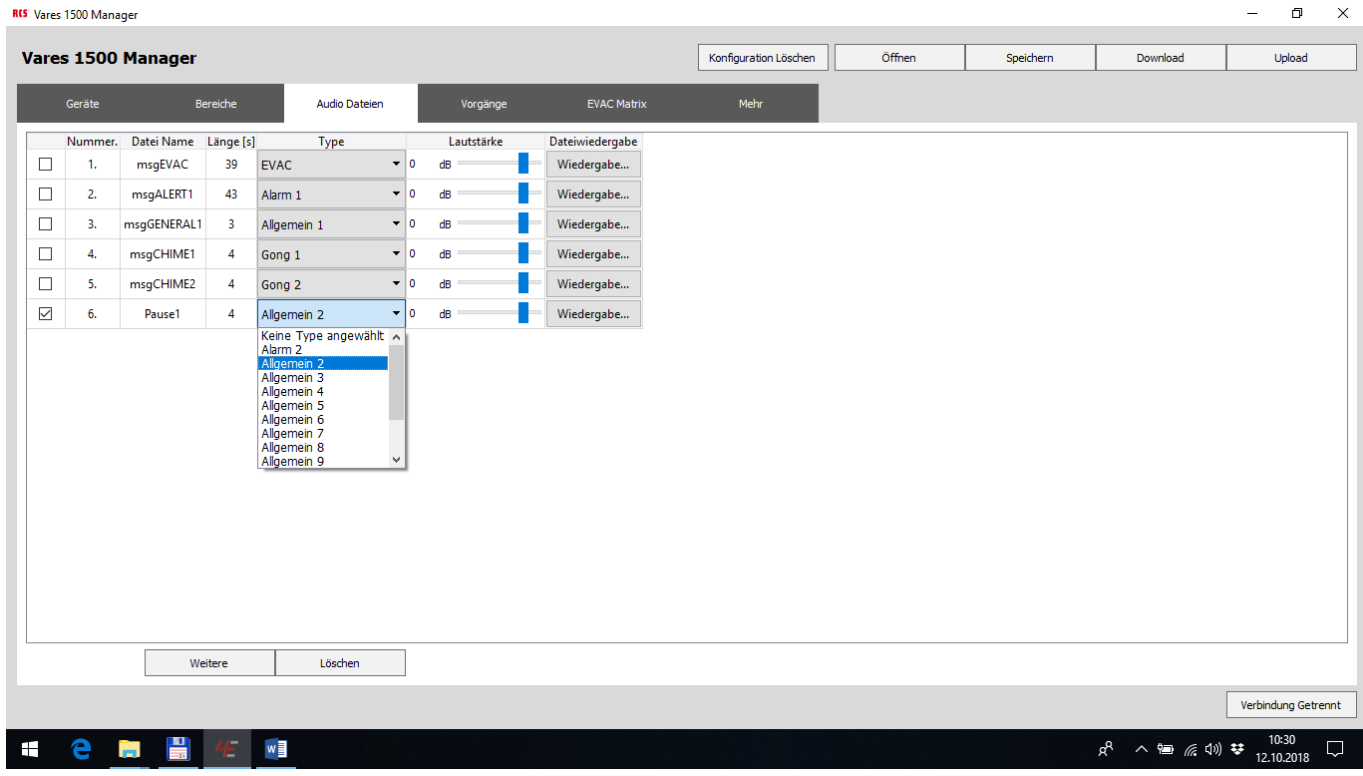

Type Allgemein 2 auswählen dann Wechsel auf "Vorgänge"

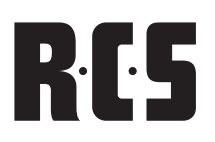

# RCS SOFTWARE KURZANLEITUNG VARES<sup>4</sup>1500

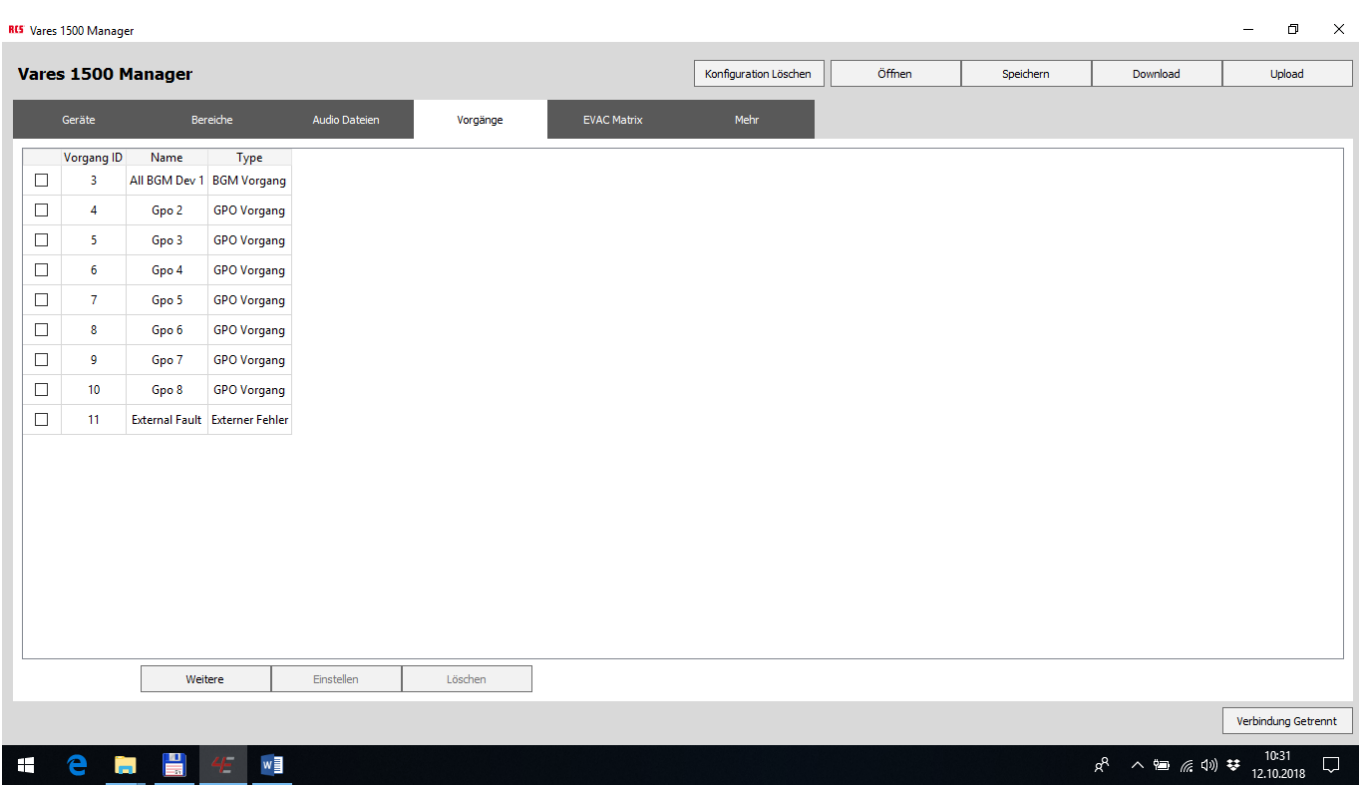

Die Schaltfläche *"Weitere"* betätigen

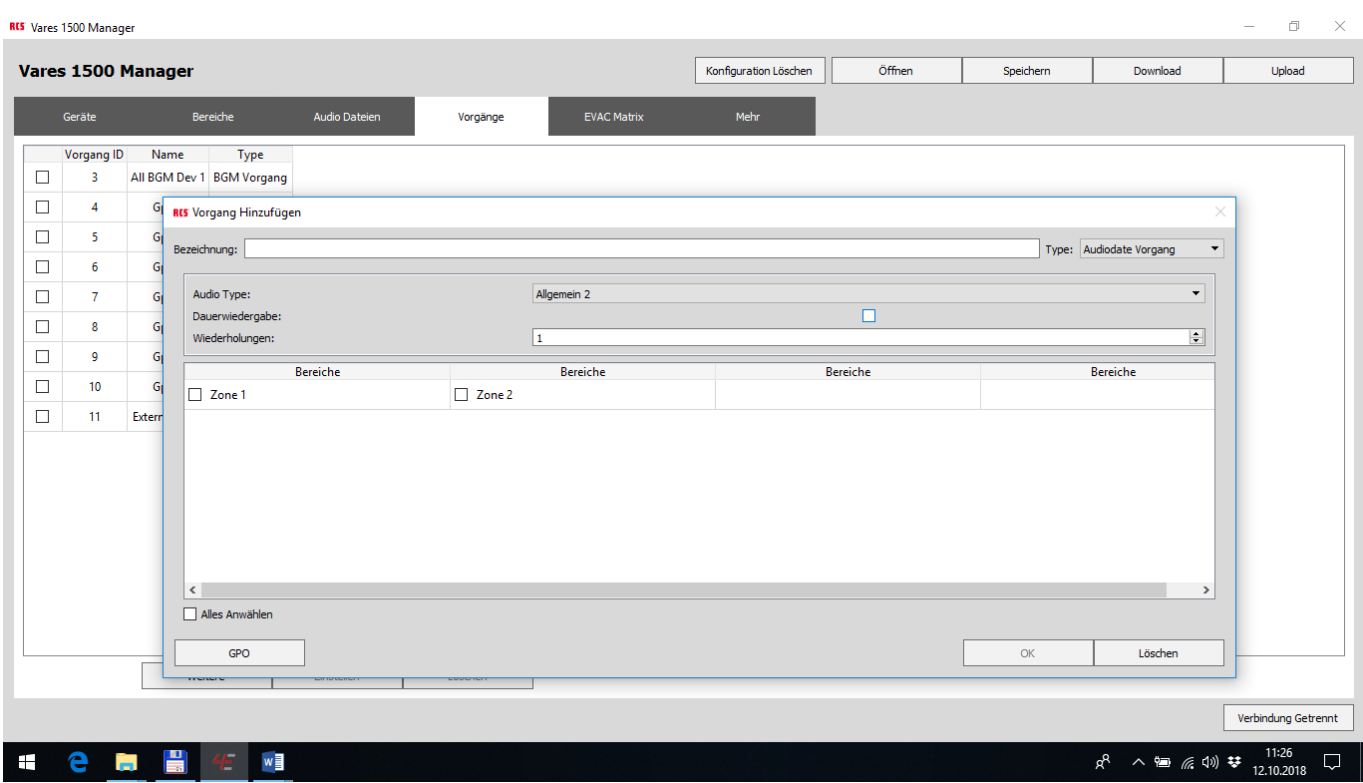

Einstellungen: Allgemein2 Dauerwiedergabe: Nein Wiederholungen:1 Zone1 + Zone 2: Ja

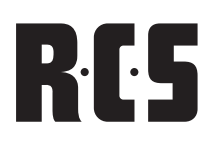

#### Die Schaltfläche "OK" betätigen

Die Schaltfläche **"Geräte"** betätigen

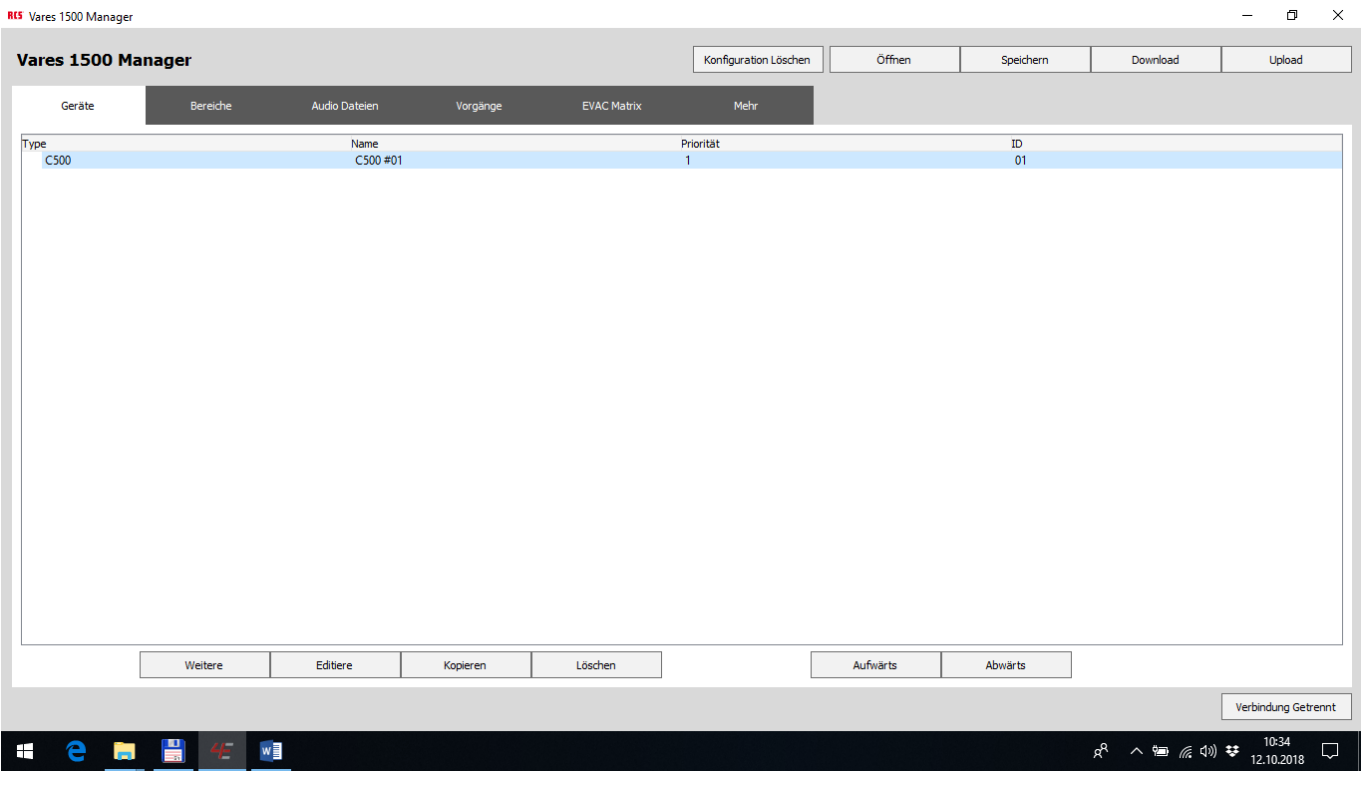

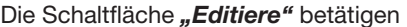

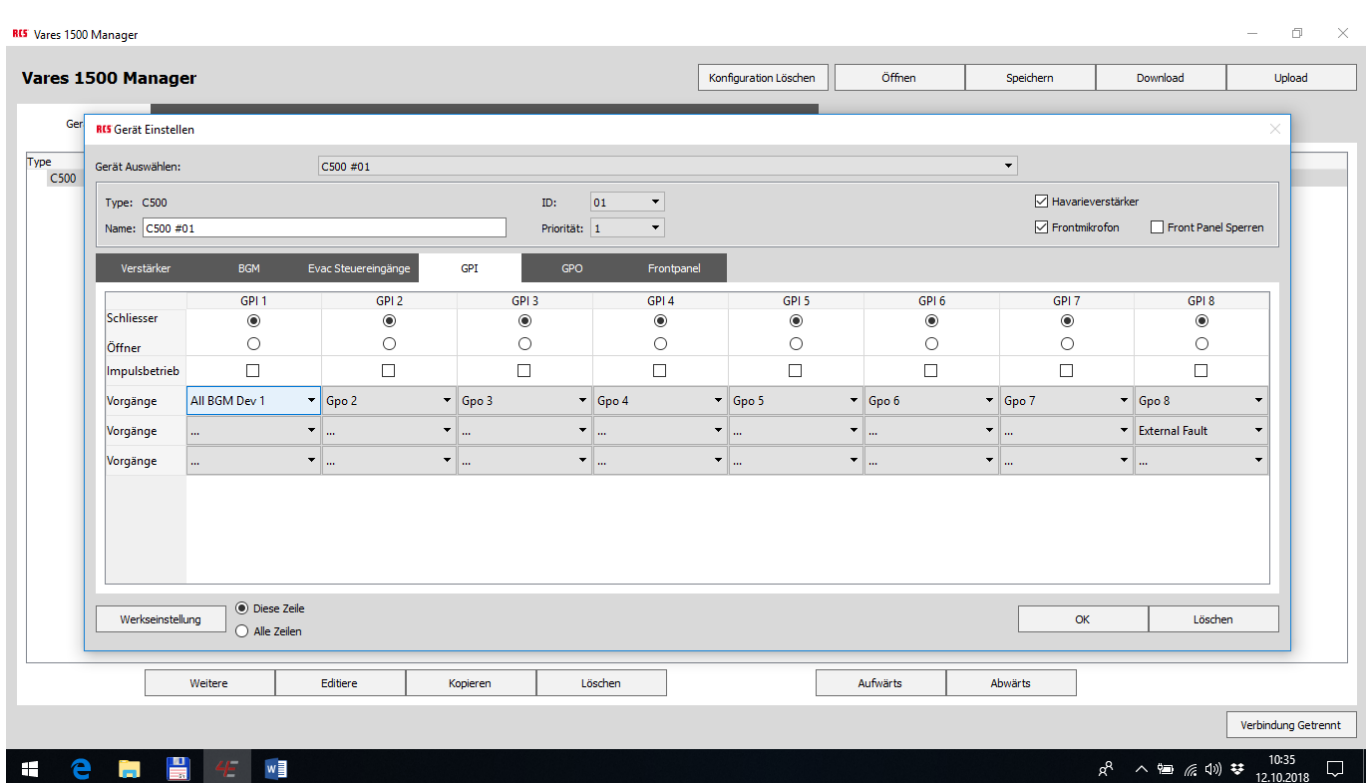

Die Schaltfläche "GPI" betätigen

unterhalb "GPI2" Pause - Signal wählen

Hier könnte noch zusätzlich Gpo x gewählt werden z. B. zur Ansteuerung von Vorrang - Relais

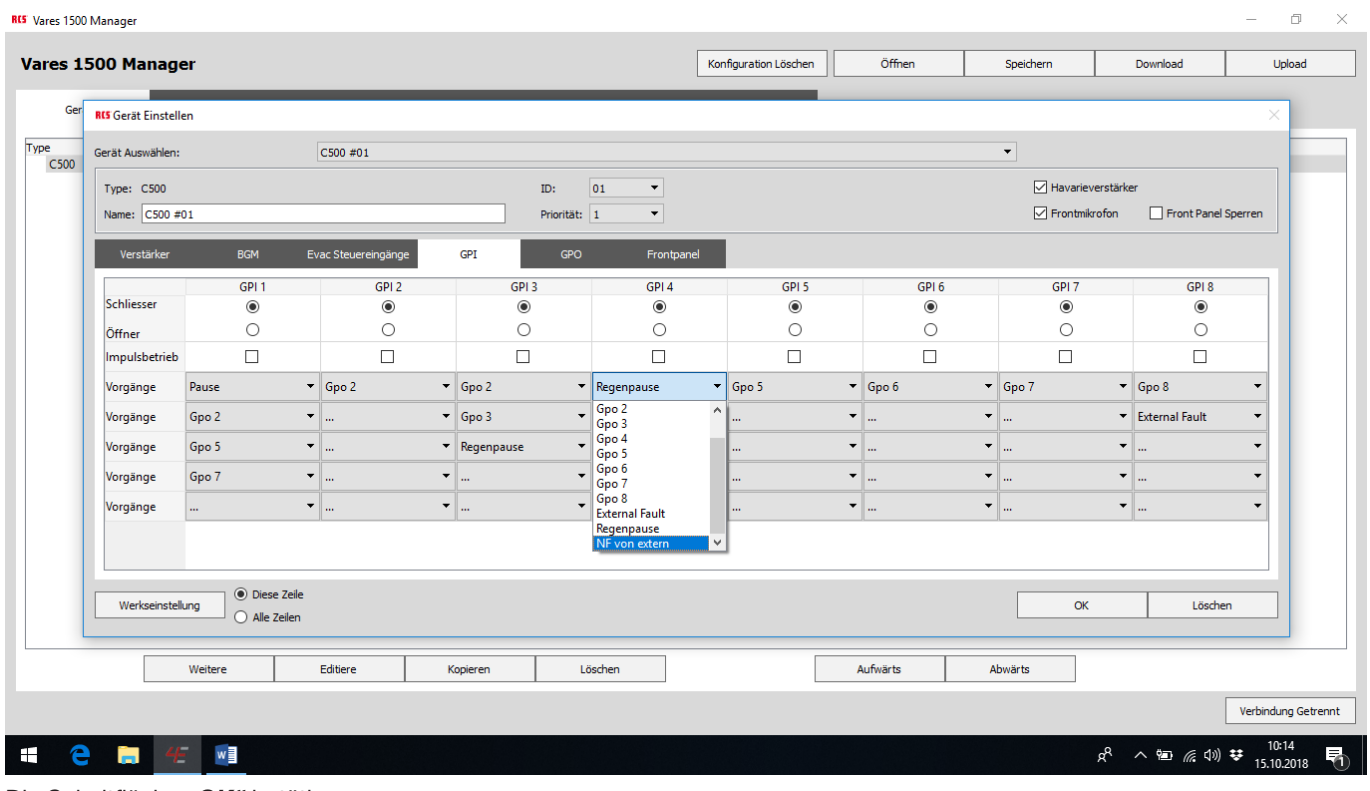

Die Schaltfläche "OK" betätigen Die Schaltfläche *"Upload"* betätigen

Fertig

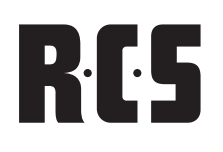

#### ERSTELLUNG EINES EREIGNIS GESTEUERTEN AUSGANGES (GOP)

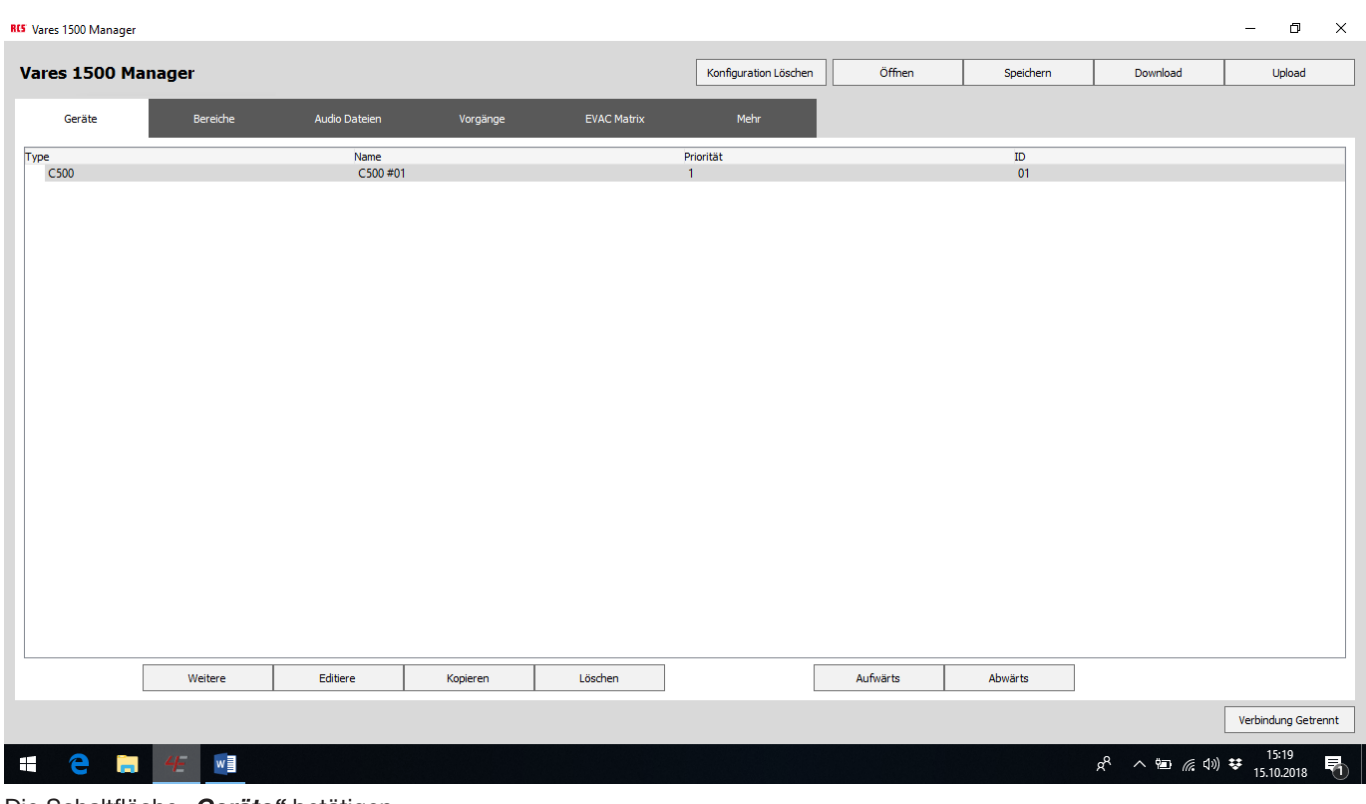

Die Schaltfläche *"Geräte"* betätigen Die Schaltfläche *"Editiere"* betätigen

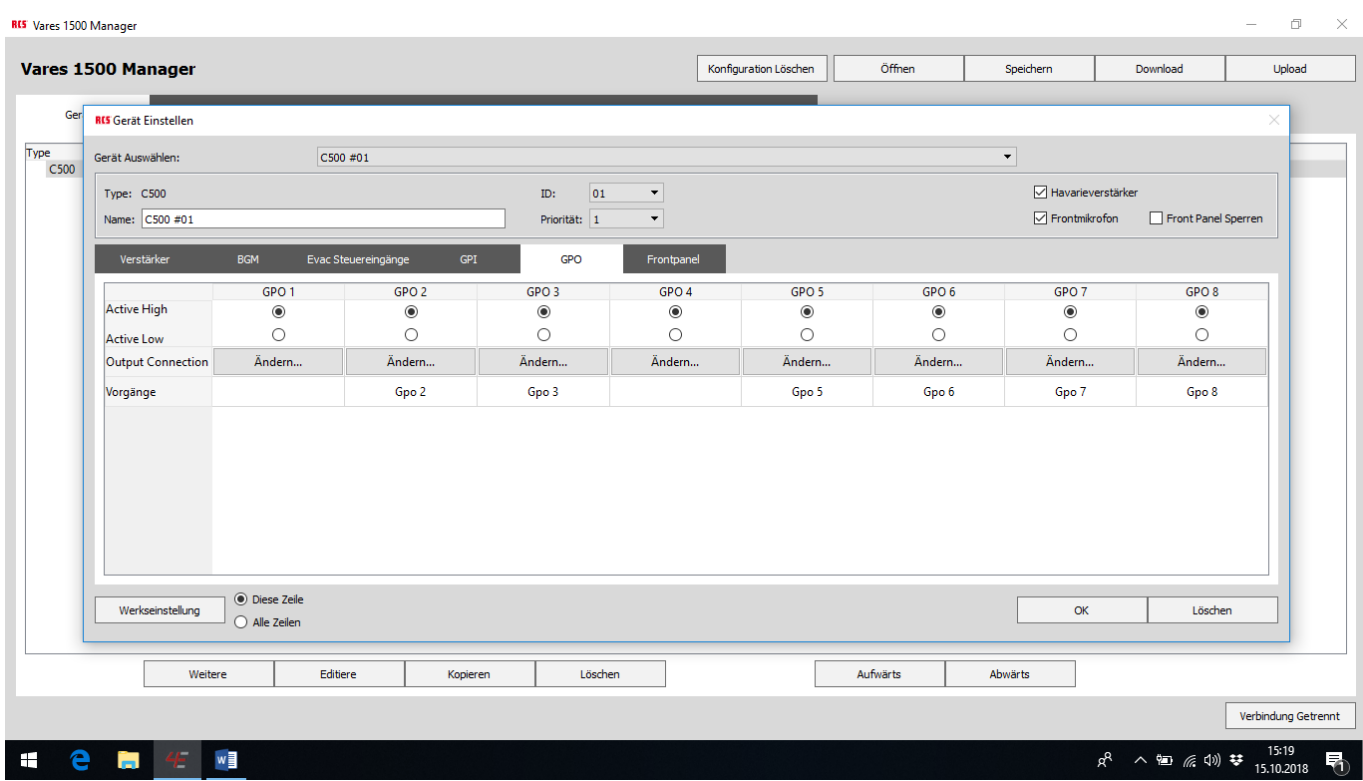

Die Schaltfläche "GPO" betätigen

unterhalb "GPO8" wird hier beim Feld "Ändern" Allgemein 1 gewählen

(In diesem Fall ist es die Regenpause, hier könnte auch Alarm (EVAC) usw. gewählt werden

Hier könnte noch zusätzlich Gpo x gewählt werden z. B. zur Ansteuerung von Vorrang - Relais

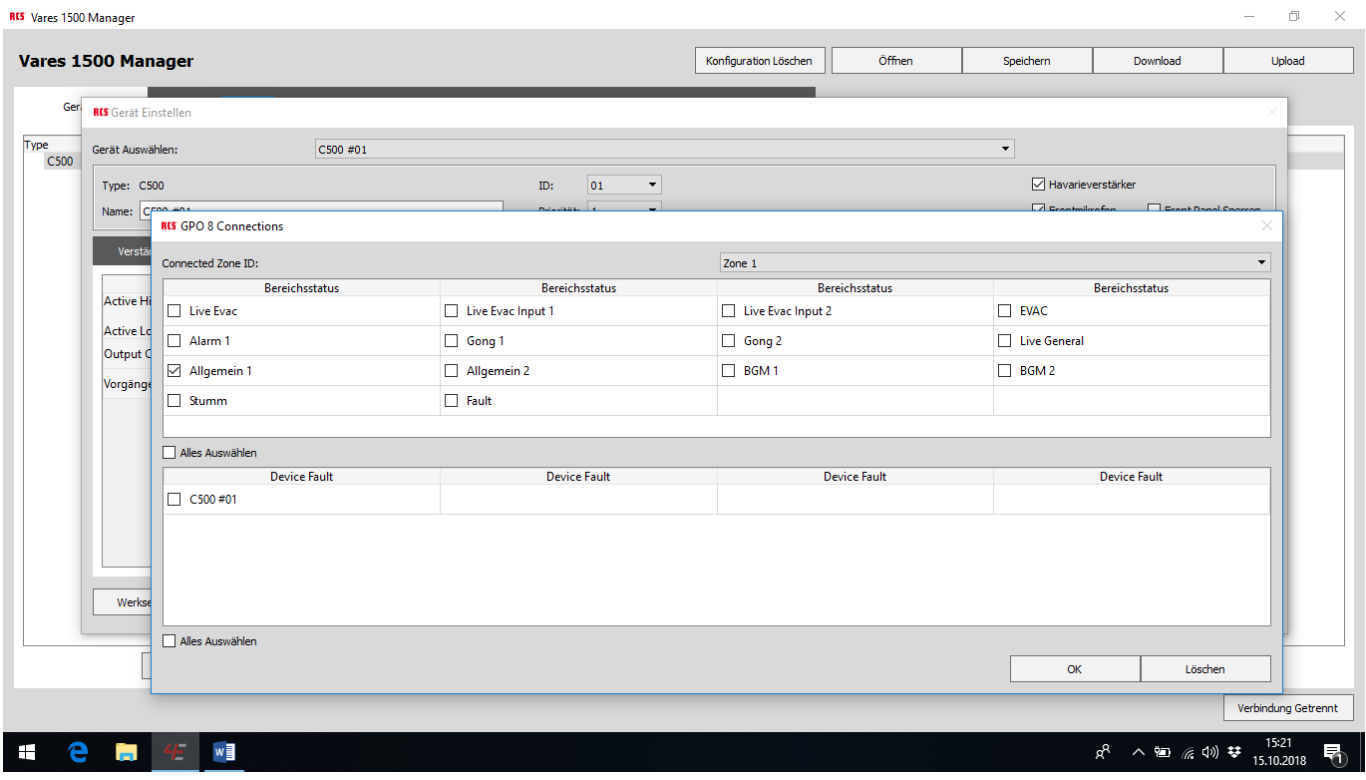

Die Schaltfläche "OK" betätigen

Die Schaltfläche "OK" betätigen

Die Schaltfläche "Upload" betätigen

Fertig

#### ERSTELLUNG EINES EINGANGES (EVAC) ZUM ANSCHLUSS EINES HANDMELDERS

Vorausetzung Fluchtalarm(EVAC) und Amokalarm (ALERT) sind programmiert

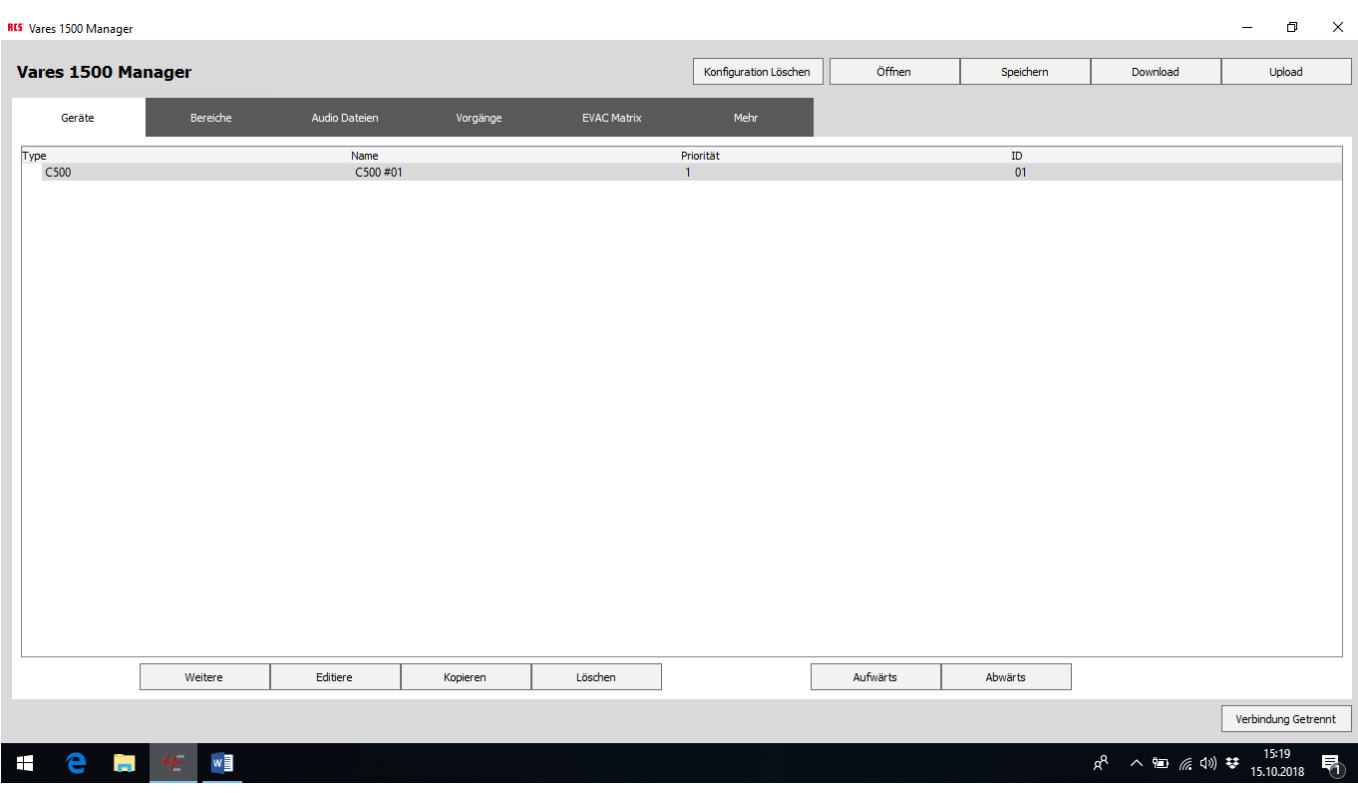

Die Schaltfläche "Geräte" betätigen

#### Die Schaltfläche *"Editiere"* betätigen

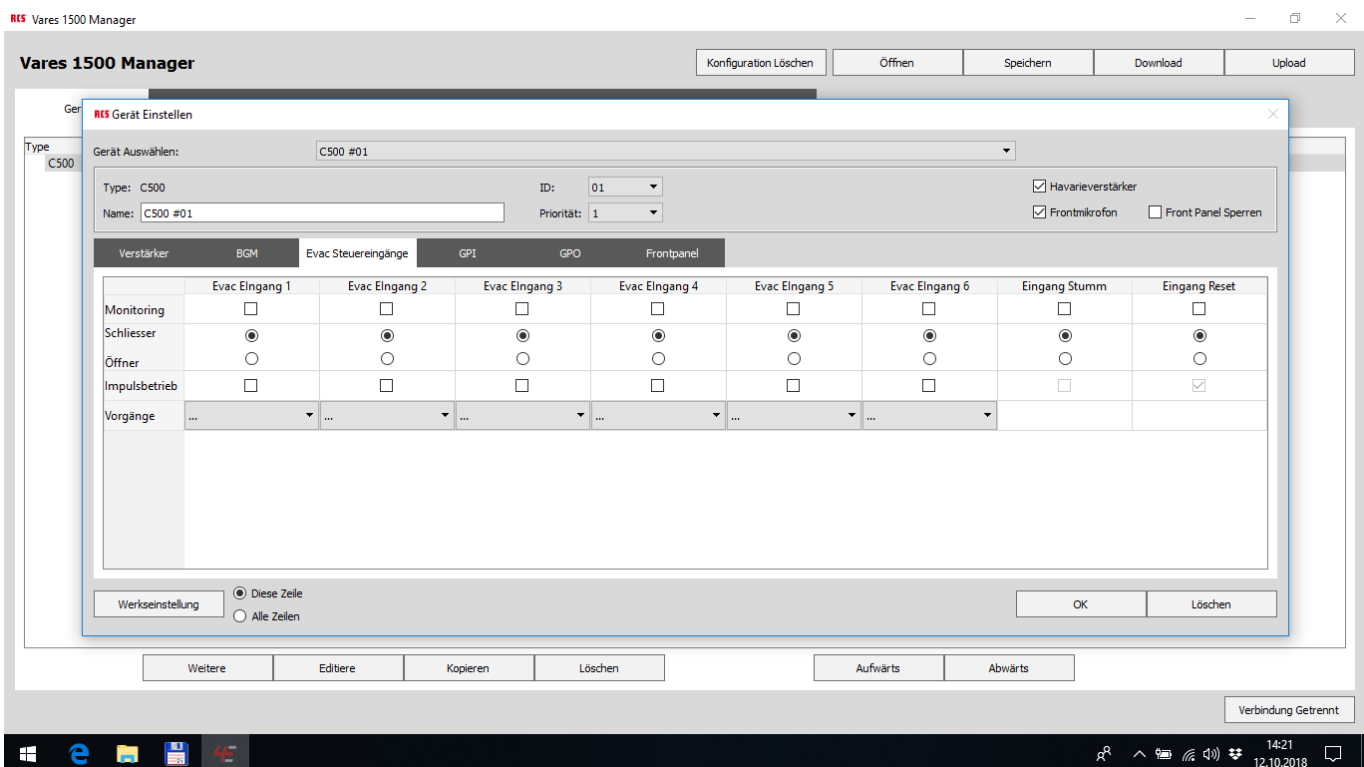

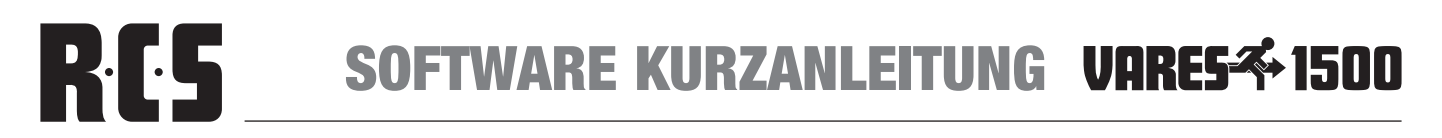

Die Schaltfläche "Evac Steuereingänge" betätigen

#### Handmelde-Kontakt für Fluchtalarm

unterhalb "Evac Eingang 1" => Vorgänge: Fluchtalarm; Monitoring: Ja (so ist die Leitung überwacht) Hier könnte noch zusätzlich Gpo x gewählt werden z. B. zur Ansteuerung von Vorrang – Relais

#### Handmelde-Kontakt für Amokalarm

unterhalb "Evac Eingang 2" => Vorgänge: Amokalarm; Monitoring: Ja (so ist die Leitung überwacht) Hier könnte noch zusätzlich Gpo x gewählt werden z. B. zur Ansteuerung von Vorrang - Relais

Die Schaltfläche "OK" betätigen

Die Schaltfläche "Upload" betätigen

Fertig

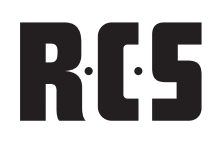

#### ERSTELLUNG EINES EINGANGES FÜR EXTERNE NF - EINSPEISUNG

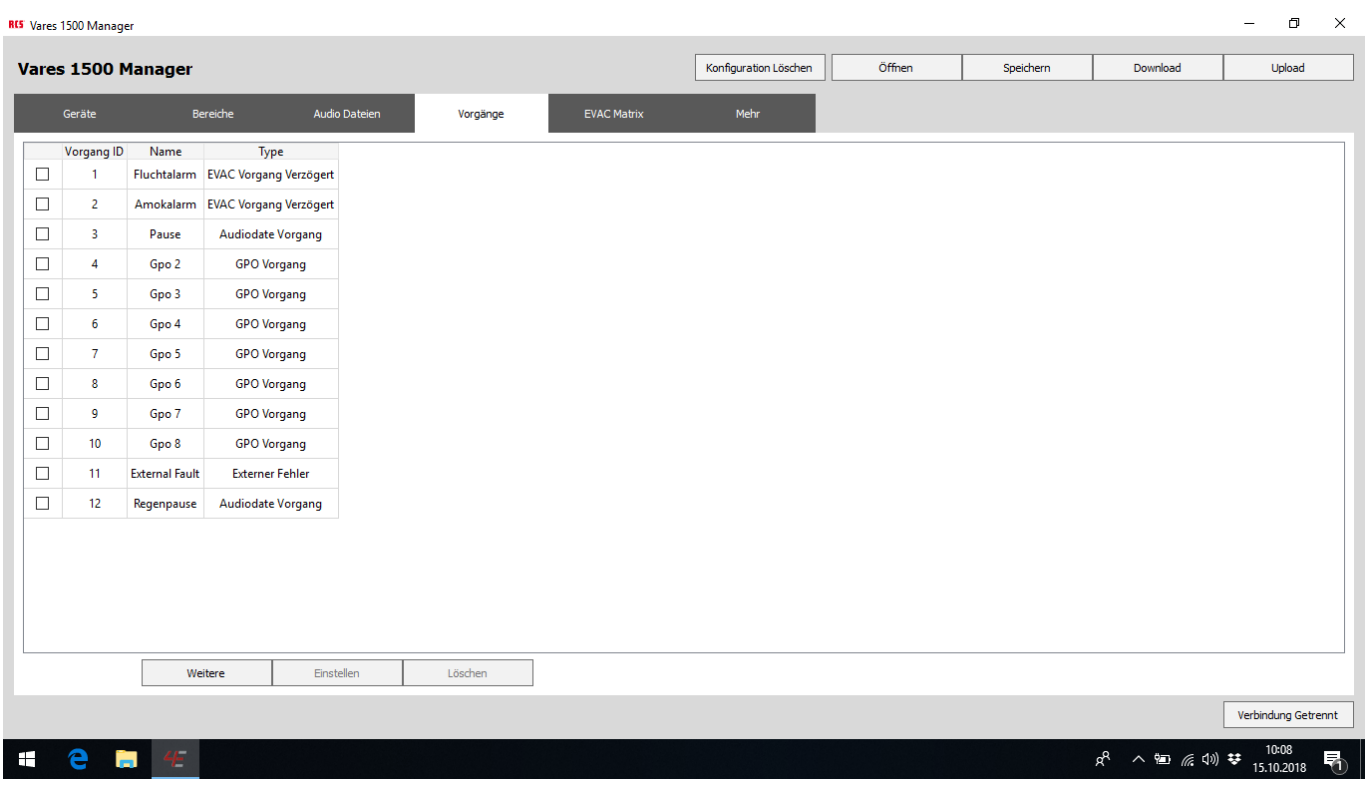

Die Schaltfläche *"Weitere"* betätigen

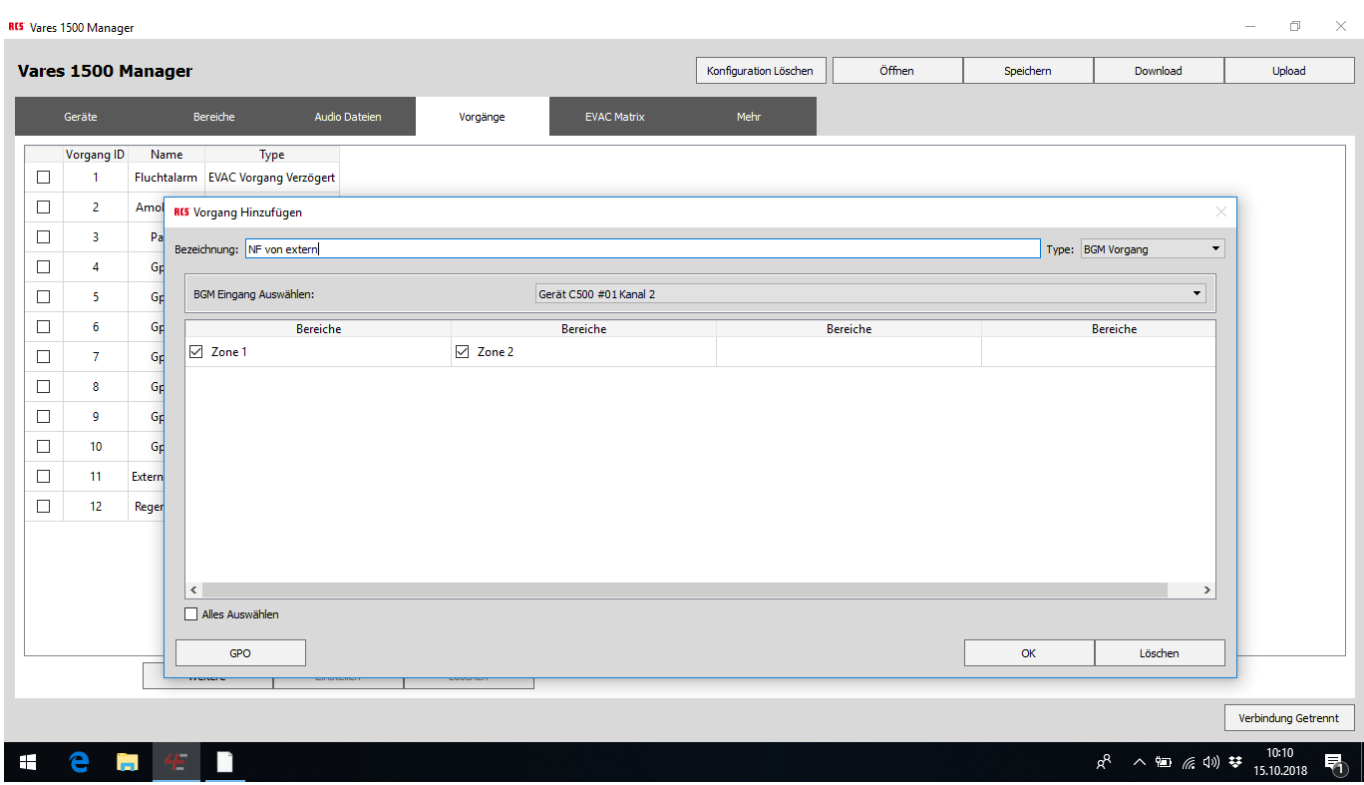

Type: BGM Vorgang Zone1 + Zone 2: Ja

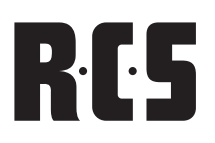

# RCS SOFTWARE KURZANLEITUNG VARES<sup>4</sup>1500

| Vares 1500 Manager<br>Bereiche<br>Name<br>Vorgang ID<br>Fluchtalarm<br>Amokalarm EVAC Vorgang Verzögert<br>Pause<br>Gpo 2<br>Gpo 3<br>Gpo 4<br>Gpo 5<br>Gpo 6<br>Gpo 7<br>Gpo 8<br><b>External Fault</b> | Audio Dateien<br>Type<br><b>EVAC Vorgang Verzögert</b><br><b>Audiodate Vorgang</b><br><b>GPO Vorgang</b><br><b>GPO</b> Vorgang<br><b>GPO</b> Vorgang<br><b>GPO Vorgang</b><br><b>GPO</b> Vorgang<br><b>GPO</b> Vorgang<br><b>GPO</b> Vorgang |
|----------------------------------------------------------------------------------------------------|----------------------------------------------------------------------------------------------------|
|                                                                                                    |                                                                                                    |
|                                                                                                    |                                                                                                    |
|                                                                                                    |                                                                                                    |
|                                                                                                    |                                                                                                    |
|                                                                                                    |                                                                                                    |
|                                                                                                    |                                                                                                    |
|                                                                                                    |                                                                                                    |
|                                                                                                    |                                                                                                    |
|                                                                                                    |                                                                                                    |
|                                                                                                    |                                                                                                    |
|                                                                                                    |                                                                                                    |
|                                                                                                    |                                                                                                    |
|                                                                                                    |                                                                                                    |
|                                                                                                    | <b>Externer Fehler</b>                                                                                                    |
| Regenpause                                                                                                    | <b>Audiodate Vorgang</b>                                                                                                    |
| NF von extern                                                                                                    | <b>BGM Vorgang</b>                                                                                                    |
|                                                                                                    |                                                                                                    |

"NF von extern" erscheint als Vorgang

#### Die Schaltfläche "Geräte" betätigen

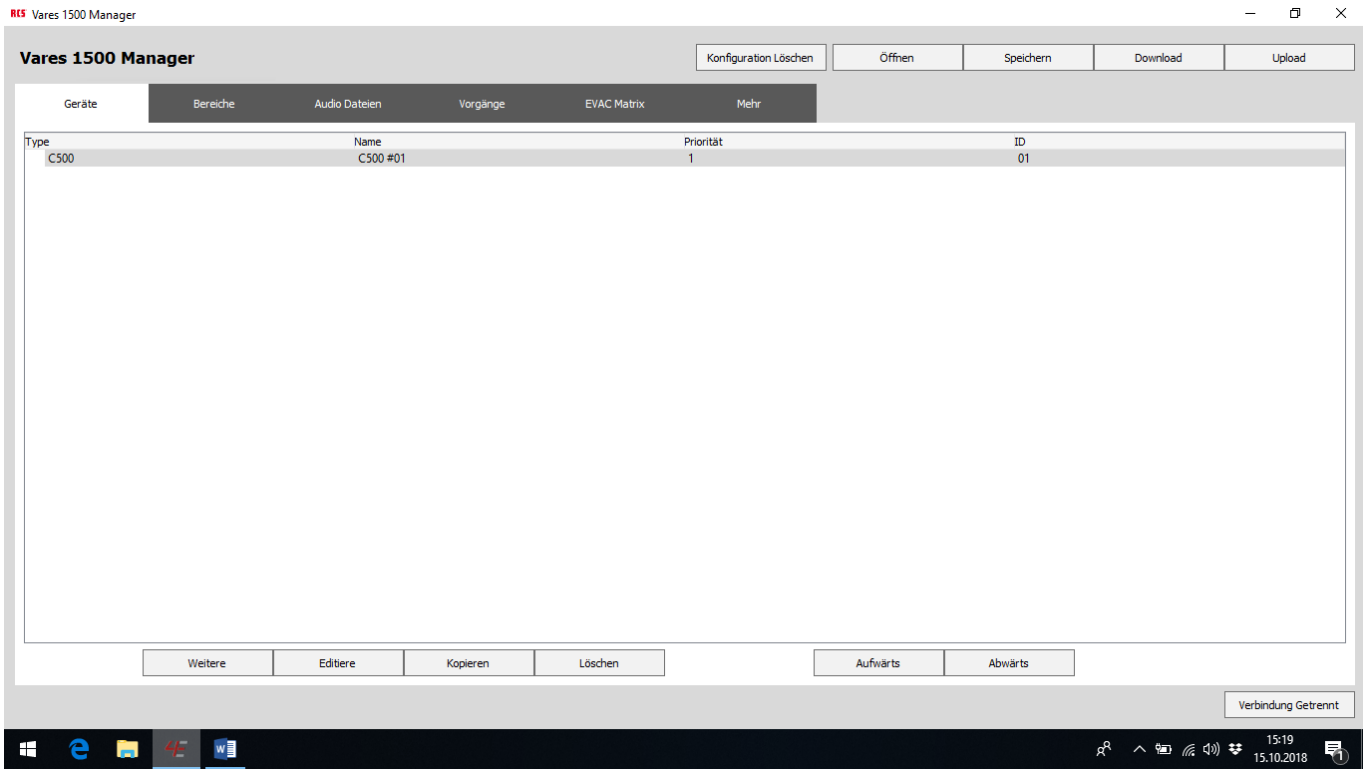

Die Schaltfläche "Editiere" betätigen

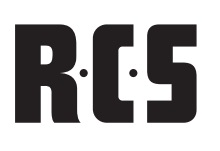

 $\Box$  $\overline{\mathbf{X}}$ 

#### Überwachter Steuereingang

sonst gehe zu: Nicht überwachter Steuereingang

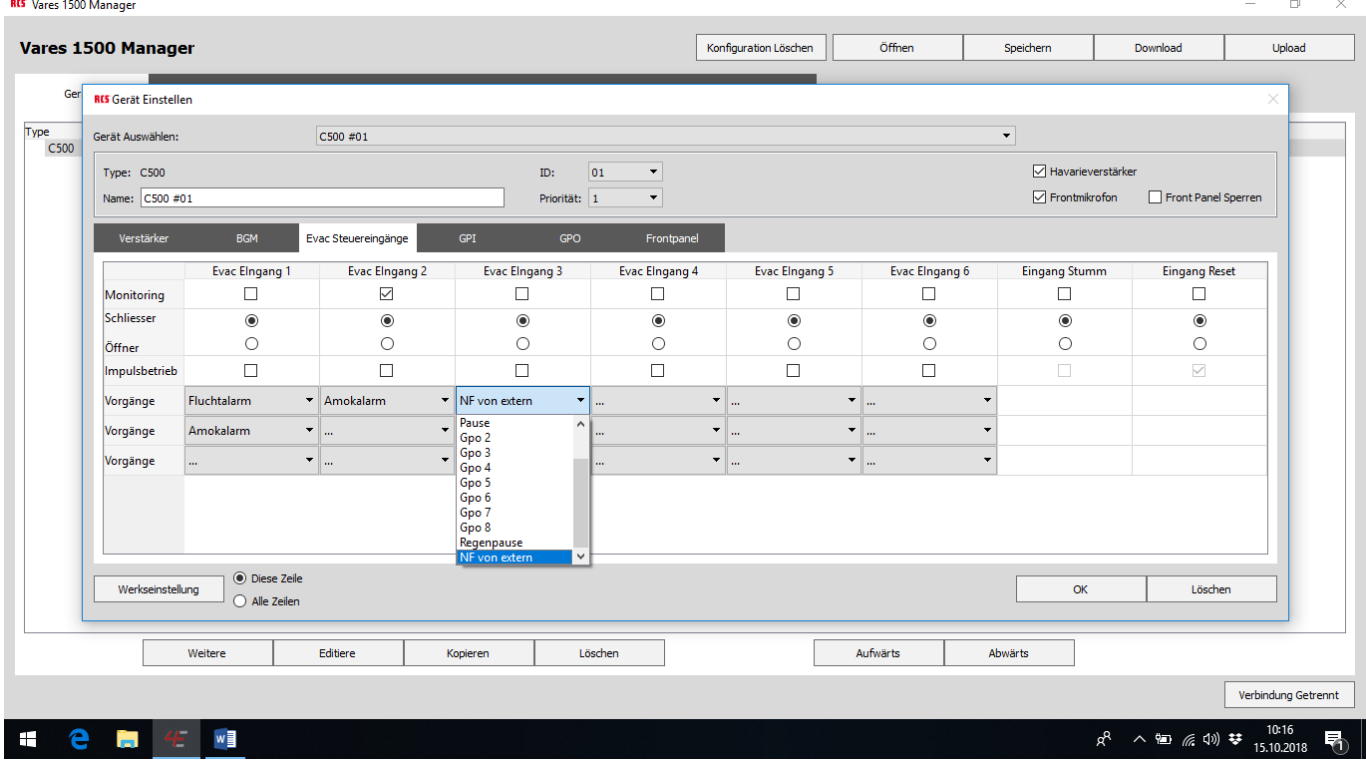

Die Schaltfläche "Evac Steuereingänge" betätigen

unterhalb "Evac Eingang 3" => Vorgänge: "NF von extern" wählen

Monitoring: **Ja** (so ist die Leitung überwacht)

Hier könnte noch zusätzlich Gpo x gewählt werden z. B. zur Ansteuerung von Vorrang – Relais

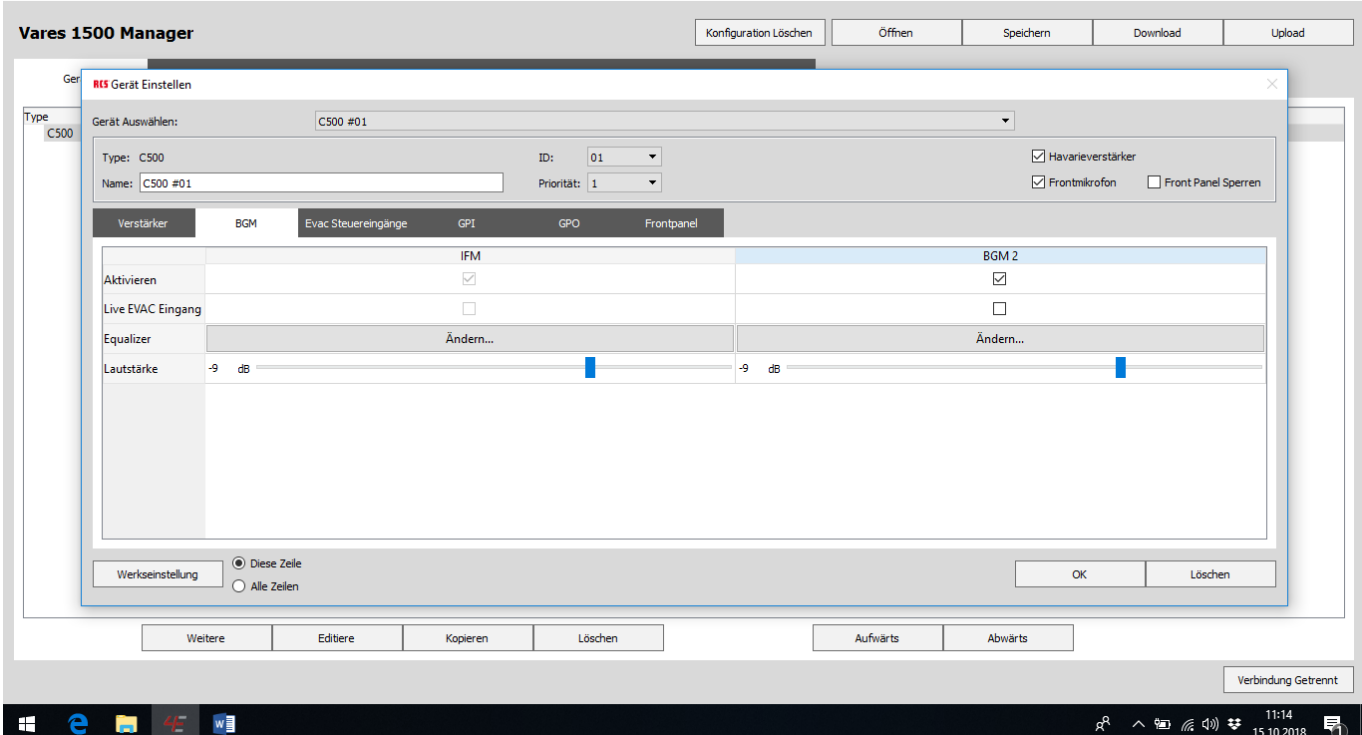

Die Schaltfläche "OK" betätigen Einstellung der Lautstärke unterhalb BGM2

Die Schaltfläche "Upload" betätigen Fertig

#### Nicht überwachter Steuereingang:

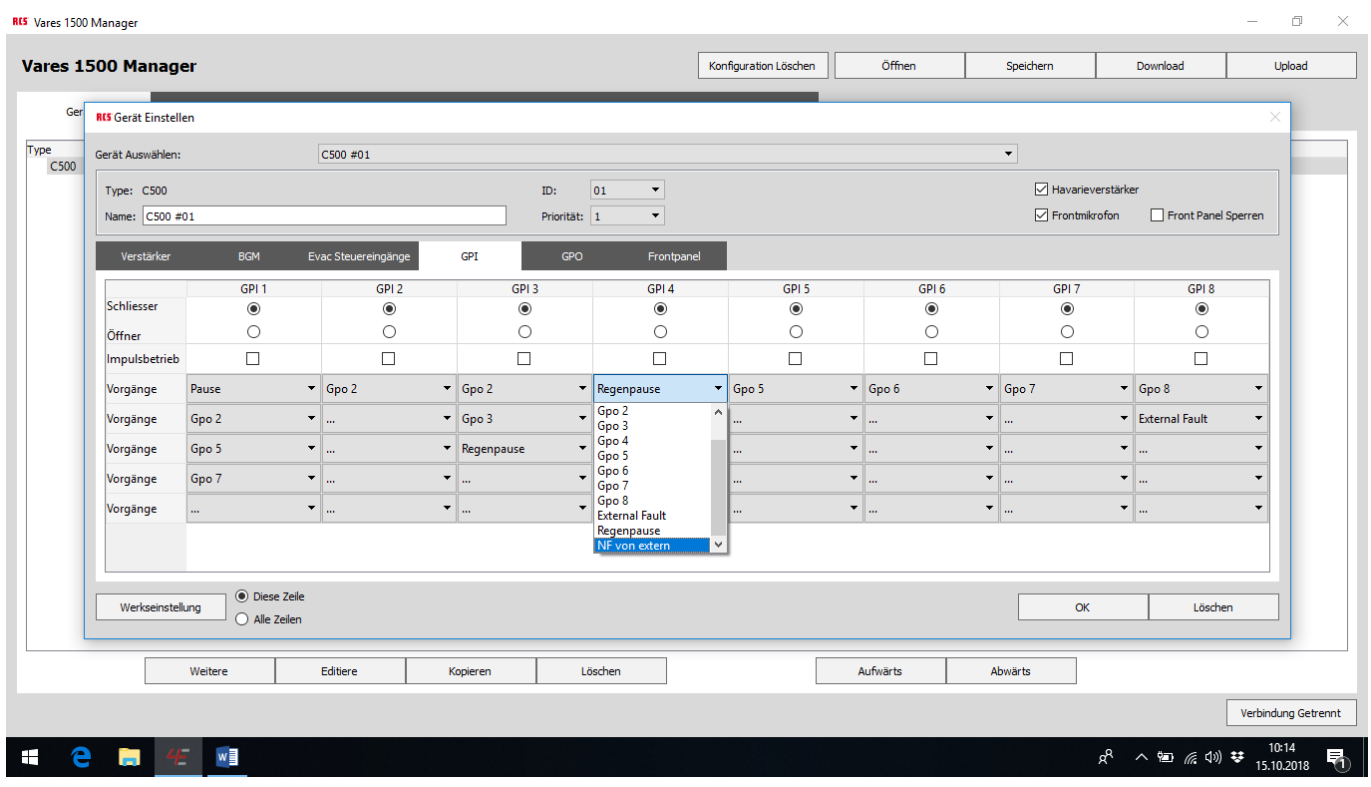

Die Schaltfläche "GPI" betätigen

unterhalb von zum Beispiel "GPI 4" => Vorgänge: "NF von extern" wählen

Hier könnte noch zusätzlich Gpo x gewählt werden z. B. zur Ansteuerung von Vorrang – Relais Die Schaltfläche "OK" betätigen

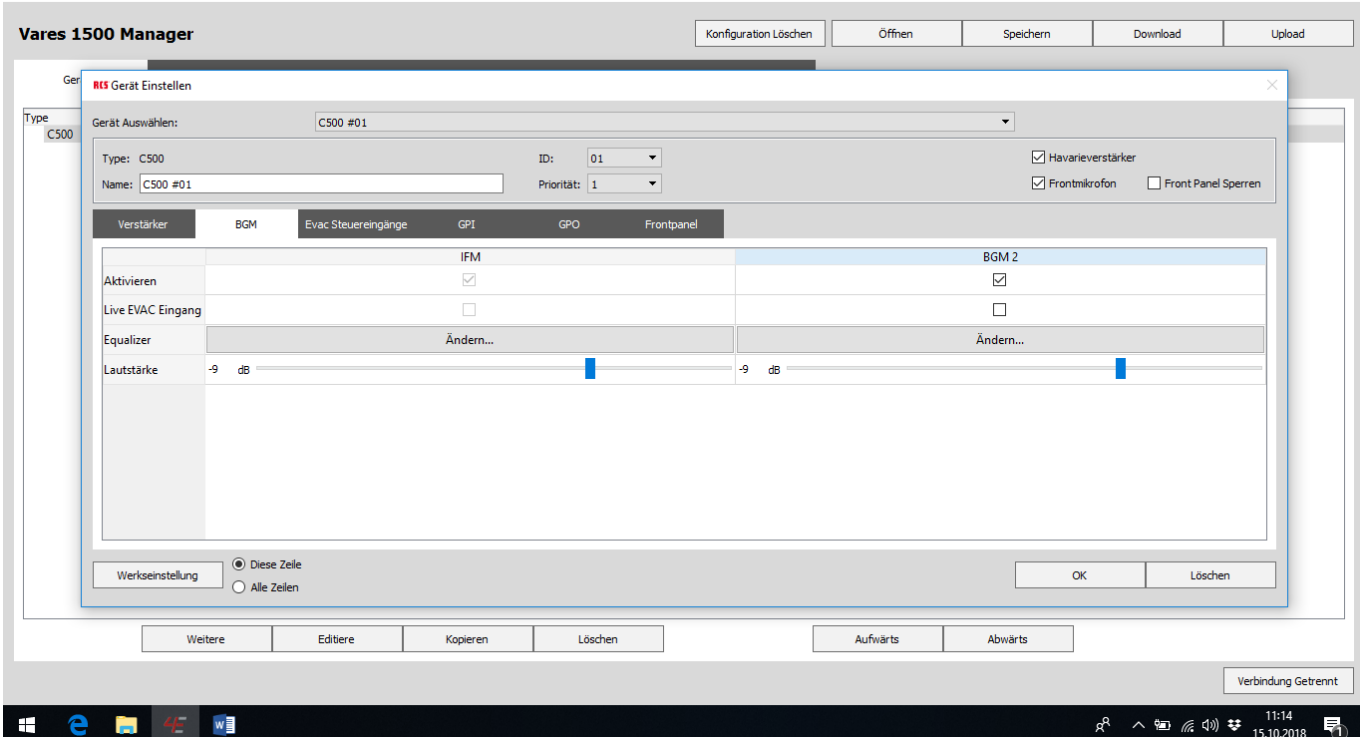

 $\Box$  $\sim$ 

Einstellung der Lautstärke unterhalb BGM2

Die Schaltfläche "Upload" betätigen Fertig

#### ANSCHLUSS DER SPRECHSTELLE NTM-106

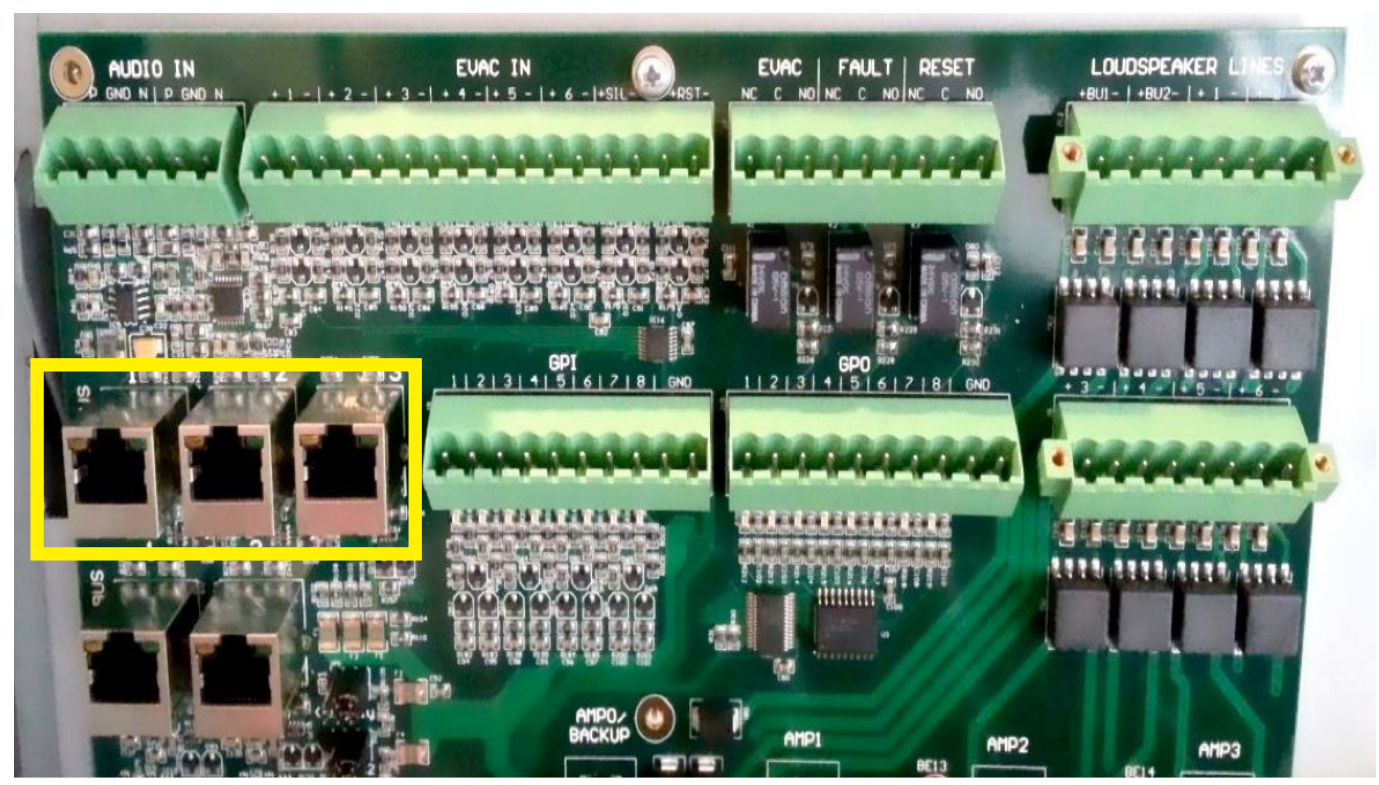

Die Sprechstelle wird an einen der drei L-Net Buchsen über eine gedrehte Netzwerkleitung angeschlossen.

#### Die Schaltfläche "Geräte" betätigen

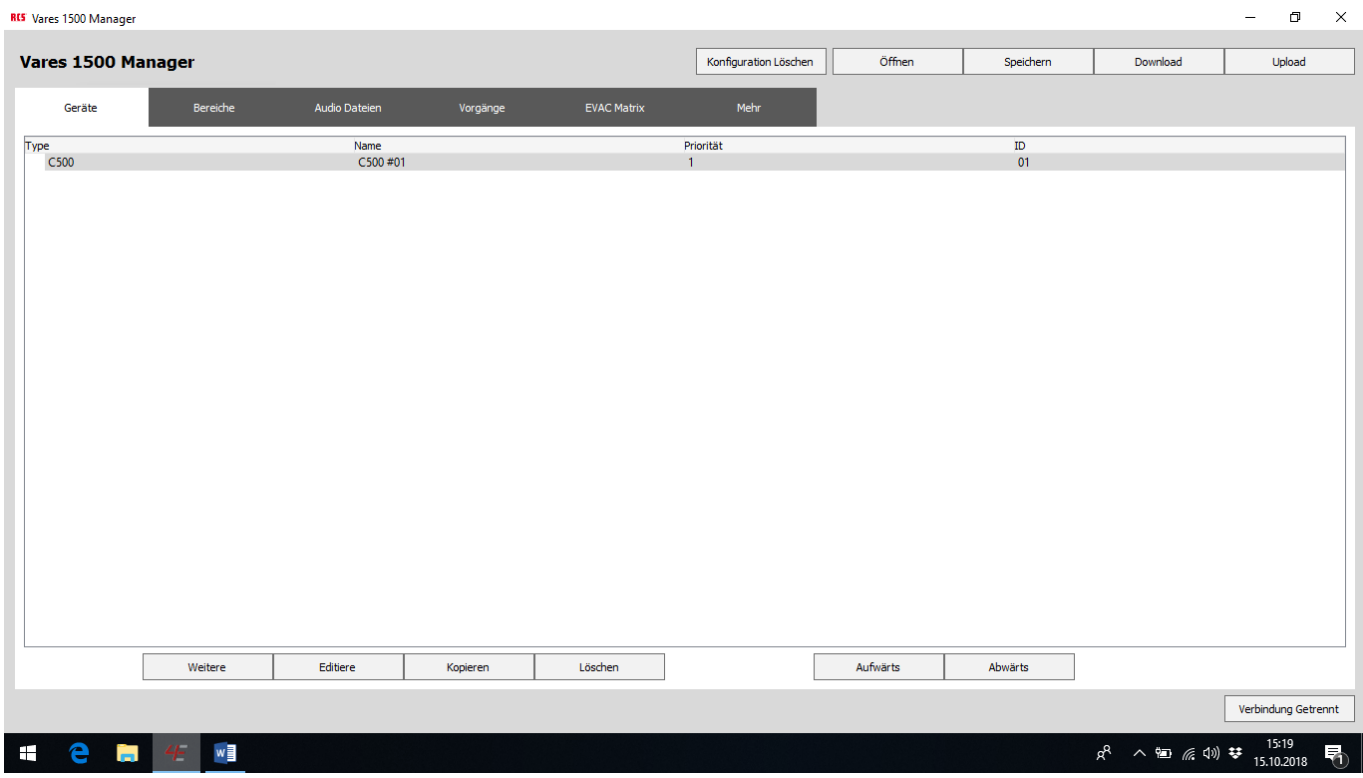

Die Schaltfläche *"Weitere"* betätigen

**RCS** 

Type: CMP (4EVAC Bezeichnung der Sprechstelle) ID: A0 Auswählen.

#### ID steht auf der Unterseite der Sprechstelle. Die Adresse kann verändert werden. **ACHTUNG:** Die Adresse muss in der hexadezimalen Form eingegeben werde.

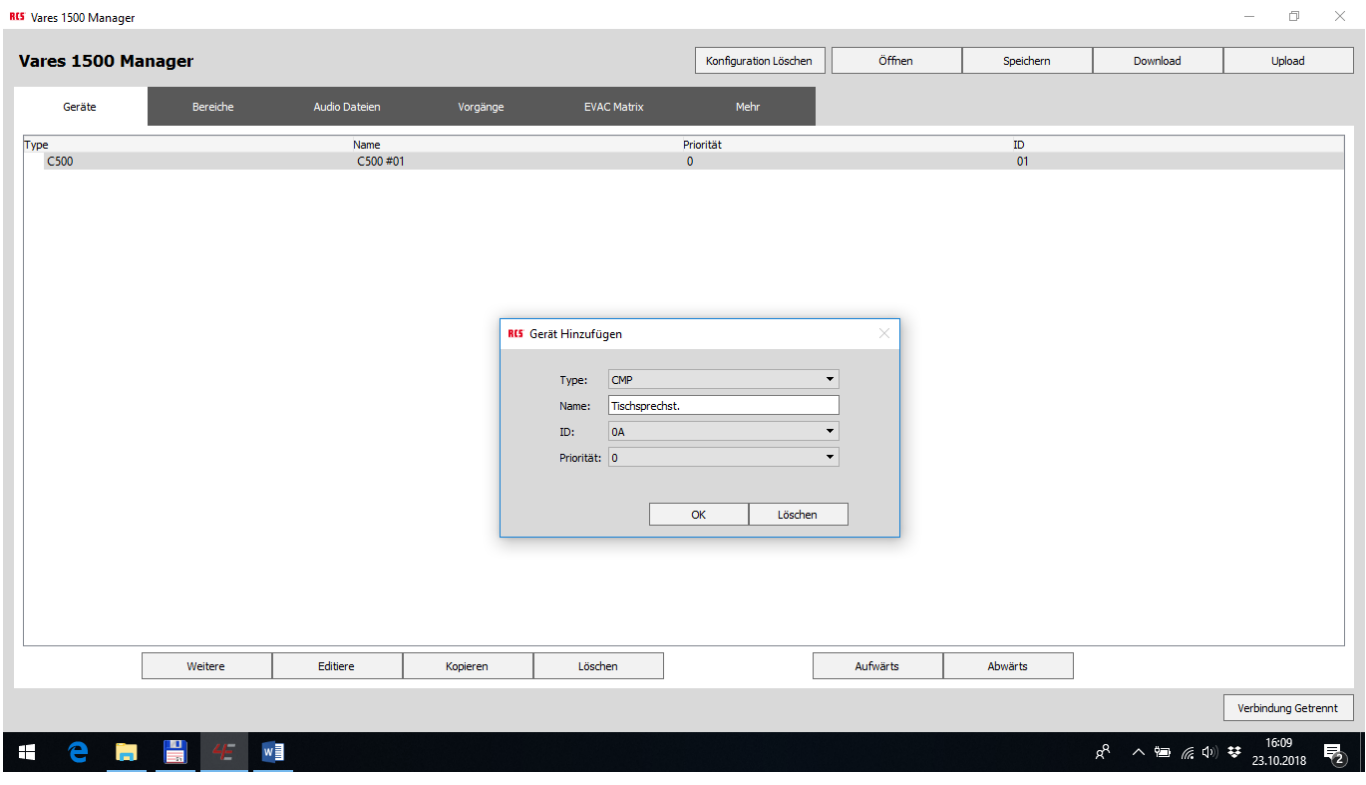

Die Schaltfläche "OK" betätigen

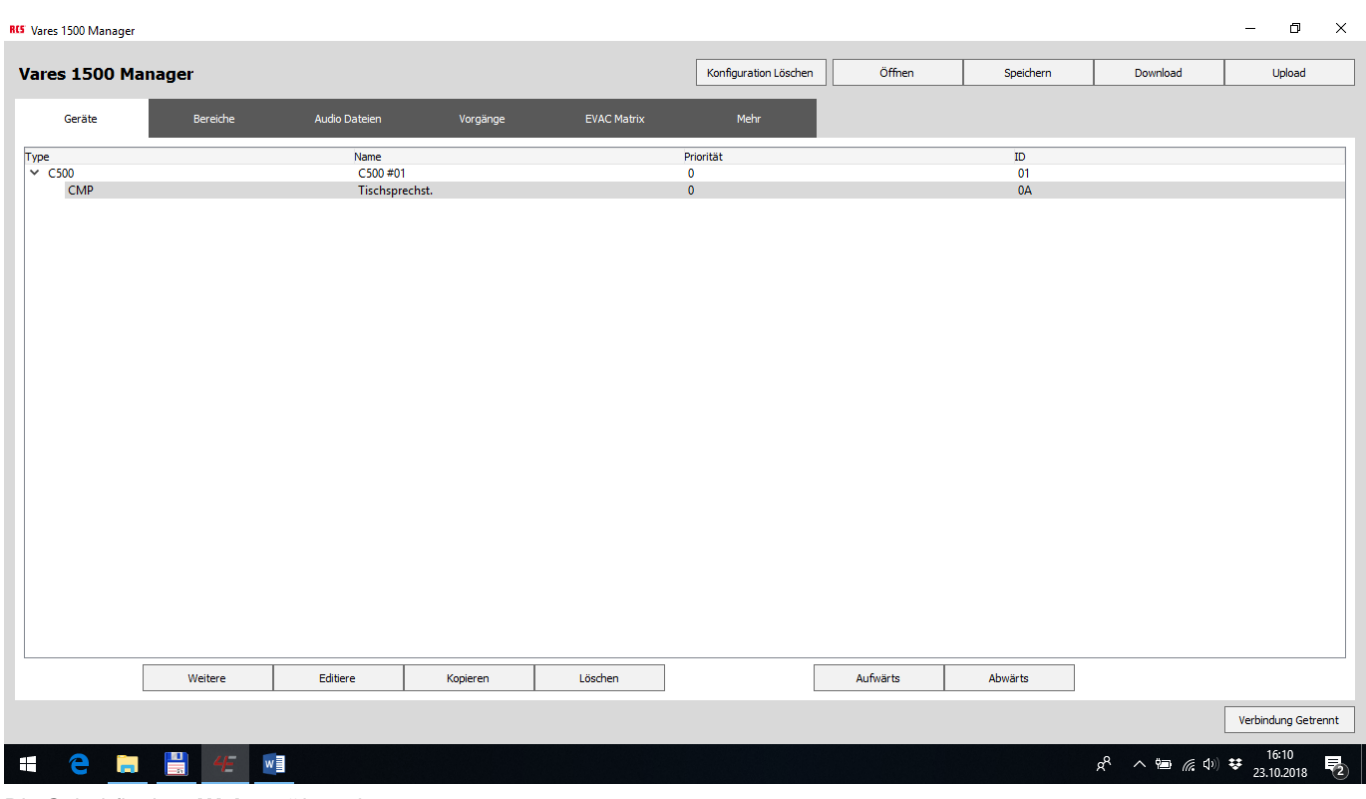

Die Schaltfläche *"Weitere"* betätigen

### **VARES<sup>-\*</sup>1500** SOFTWARE KURZANLEITUNG

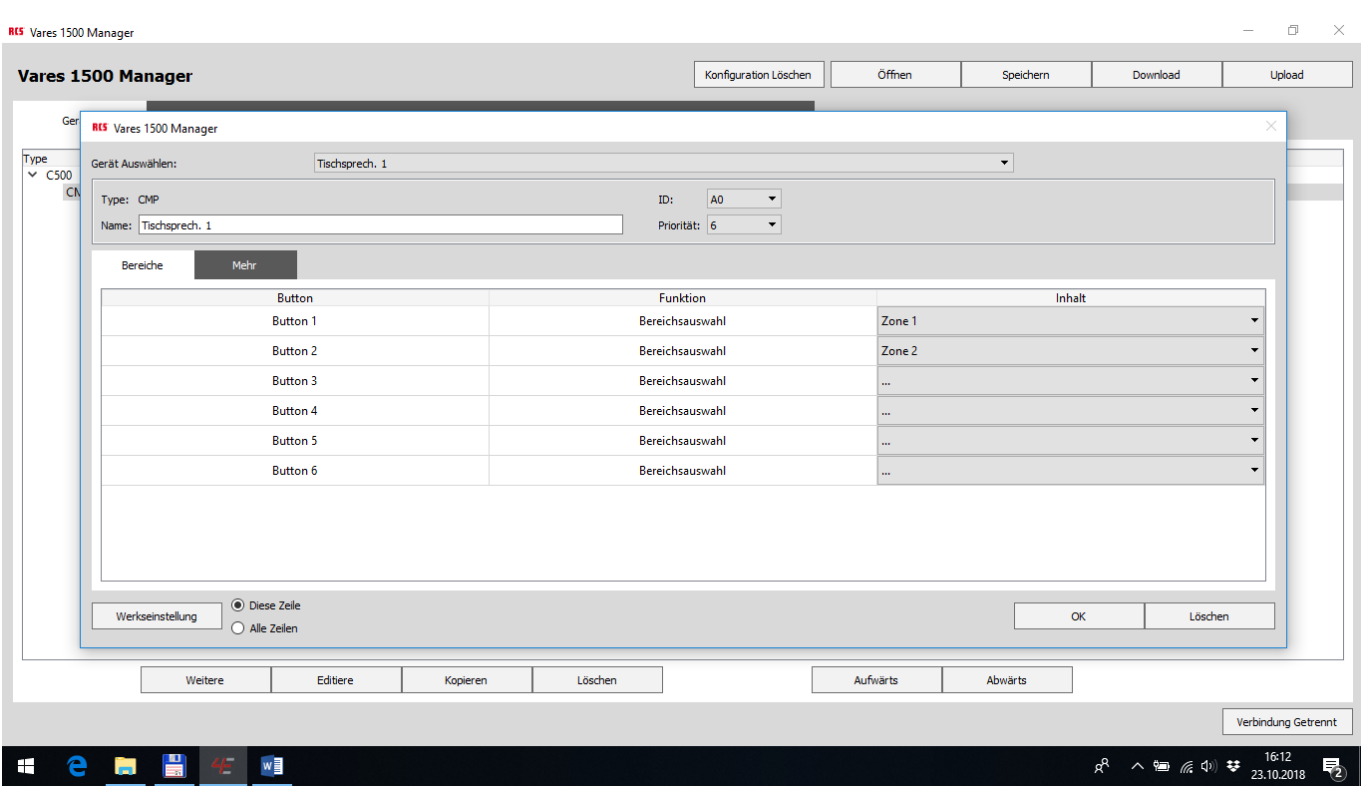

Hier werden die Zonentasten programmiert

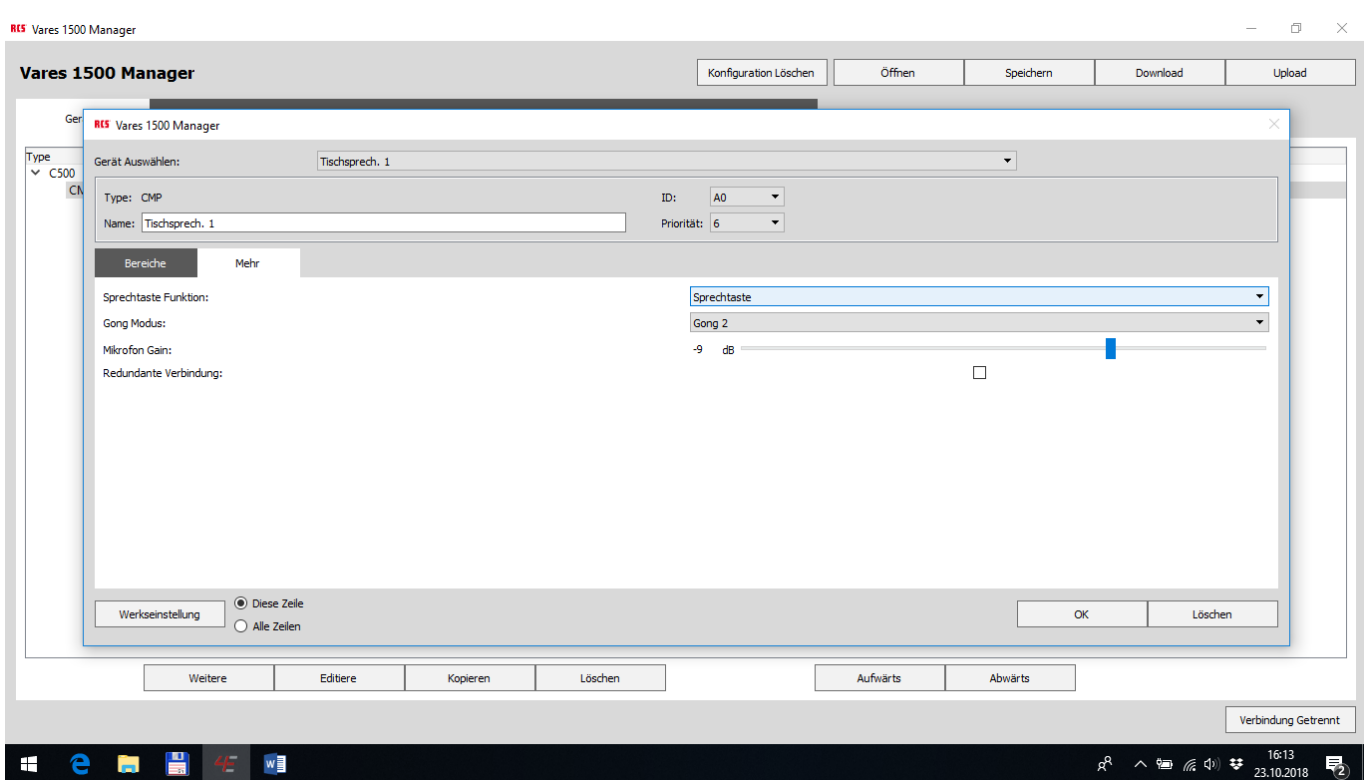

Hier wird die Sprechtaste und der Vorgong programmiert.

**RCS** 

#### FIRMWARE UPDATE AUF 4.6 VON VARES 1500

#### **Für das Update der Firmware von VARES 1500, werden folgende Elemente benötigt:**

- USB -Kabel (zum Anschluss an die USB-Buchse am Mainboard des VARES1500),
- Windows-Computer
- \* .bin-Datei (Firmware für die VARES 1500-Hauptplatine)

#### *Hinweis:*

Bei unserer Software 4Evac Manager 4.6 files ist die Datei im Ordner: **Binaries** Dateiname: **C500 Main Board Rev 4.6.bin** (Größe 270.704)

#### **Zur Durchführung des Updates, folgen Sie den nachstehenden Schritten**

- 1. Vergewissern Sie sich, dass das VARES 1500-Mainboard mit Spannung versorgt wird (rote LED über der Micro-SD-Kartenbuchse zeigt es an).
- 2. Schließen Sie Ihren Windows-PC mit dem USB-Kabel an die VARES 1500-Hauptplatine an.
- 3. Suchen Sie PROG und RESET-Tasten auf dem Mainboard des VARES 1500 (in der Nähe des USB-Anschlusses)
- 4. Halten Sie die PROG-Taste gedrückt
- 5. Während Sie die PROG-Taste gedrückt halten, drücken Sie die RESET-Taste
- 6. Lassen Sie alle Tasten los.
- 7. Sowohl die rote als auch die grüne LED unterhalb des USB-Anschlusses sollten aufleuchten.
- 8. VARES 1500 erscheint in Ihrem Windows als Wechselspeichergerät

*"4EVAC VARES 1500"* (wie ein USB-Laufwerk).

- 9. Öffnen Sie den "4EVAC VARES 1500" Speicher im Explorer (oder einem beliebigen Dateimanager)
- 10. Löschen Sie die vorhandene Datei "firmware.bin". (HINWEIS: **Vor dem Löschen sollten Sie die vorhandene Firmware-Datei sichern.** Wir empfehlen dies immer. Sie können die Sicherungsdatei beliebig umbenennen.)
- 11. Kopieren Sie eine neue Firmware \* .bin-Datei vom Quellziel in den leeren "4EVAC c 500" - Speicher.
- 12. Setzen Sie das System durch Ausschalten / Einschalten zurück.
- 13. FERTIG!

#### TYPEN UMSETZUNG RCS-TYPE > SOFTWARE – TYPE-ÜBERSICHT

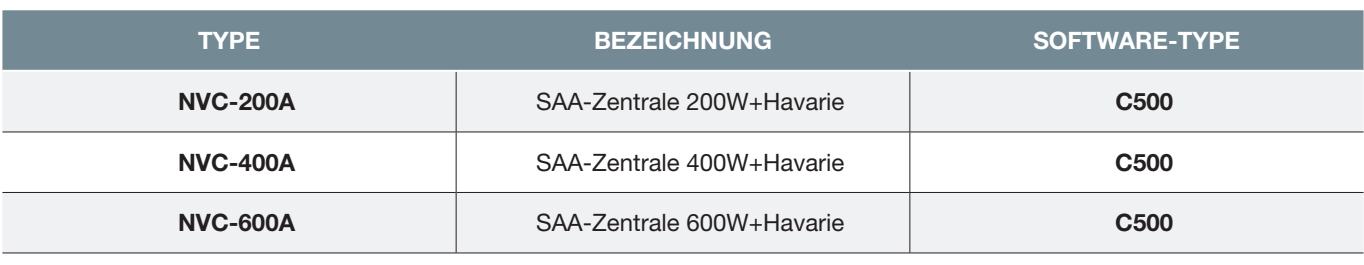

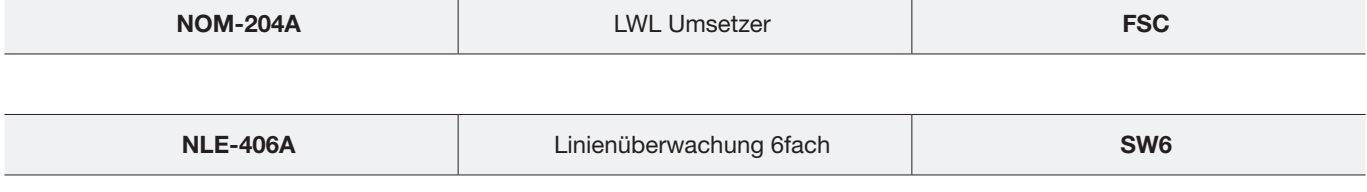

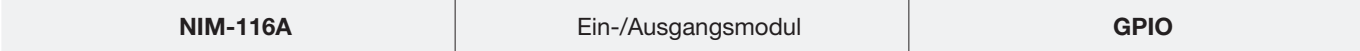

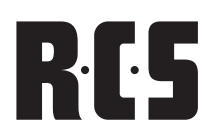

# RCS SOFTWARE KURZANLEITUNG VARES<sup>4</sup>1500

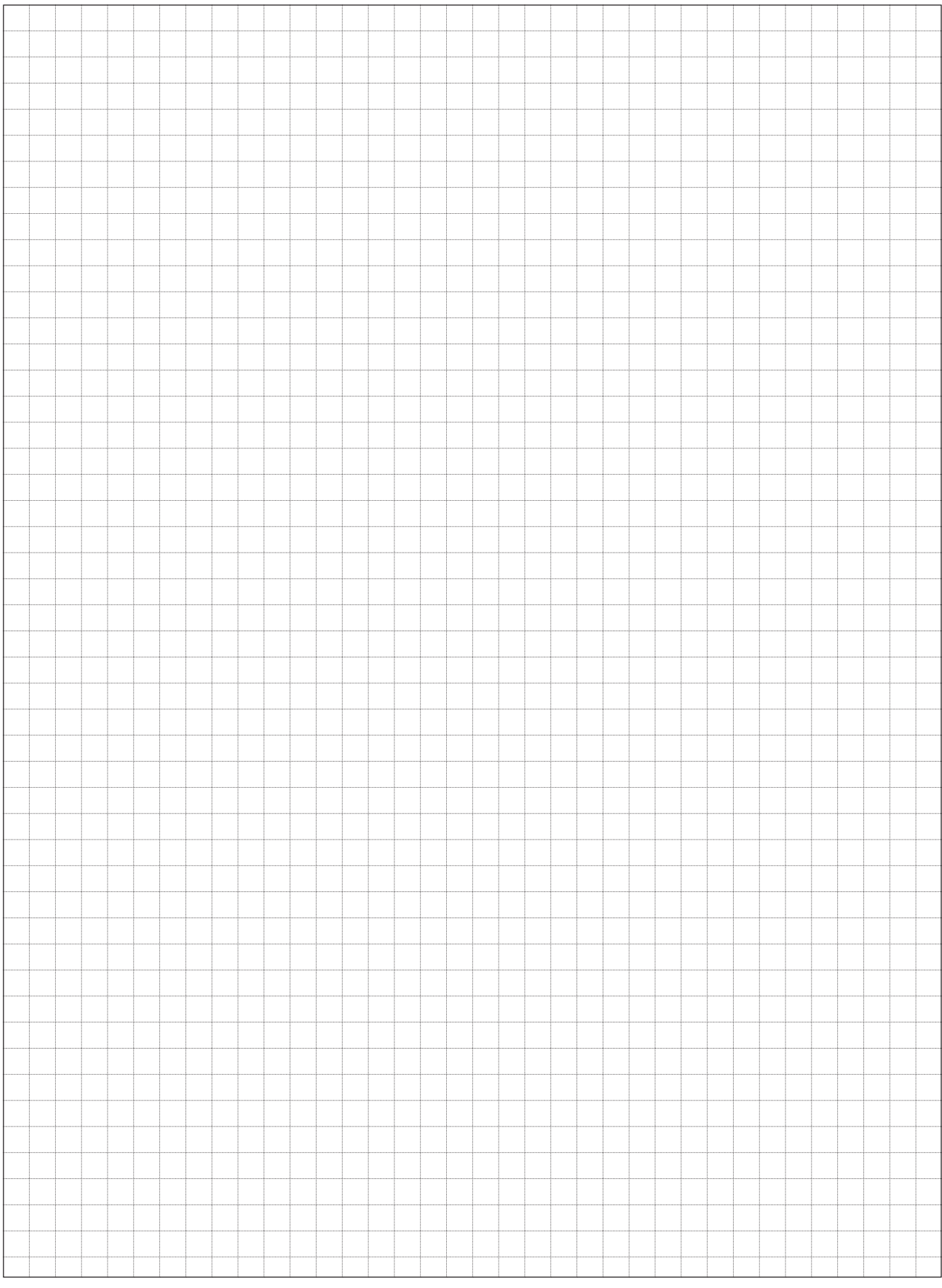

### URRES<sup>-<></sup>1500 SOFTWARE KURZANLEITUNG

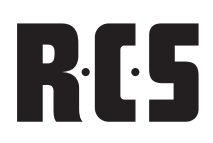

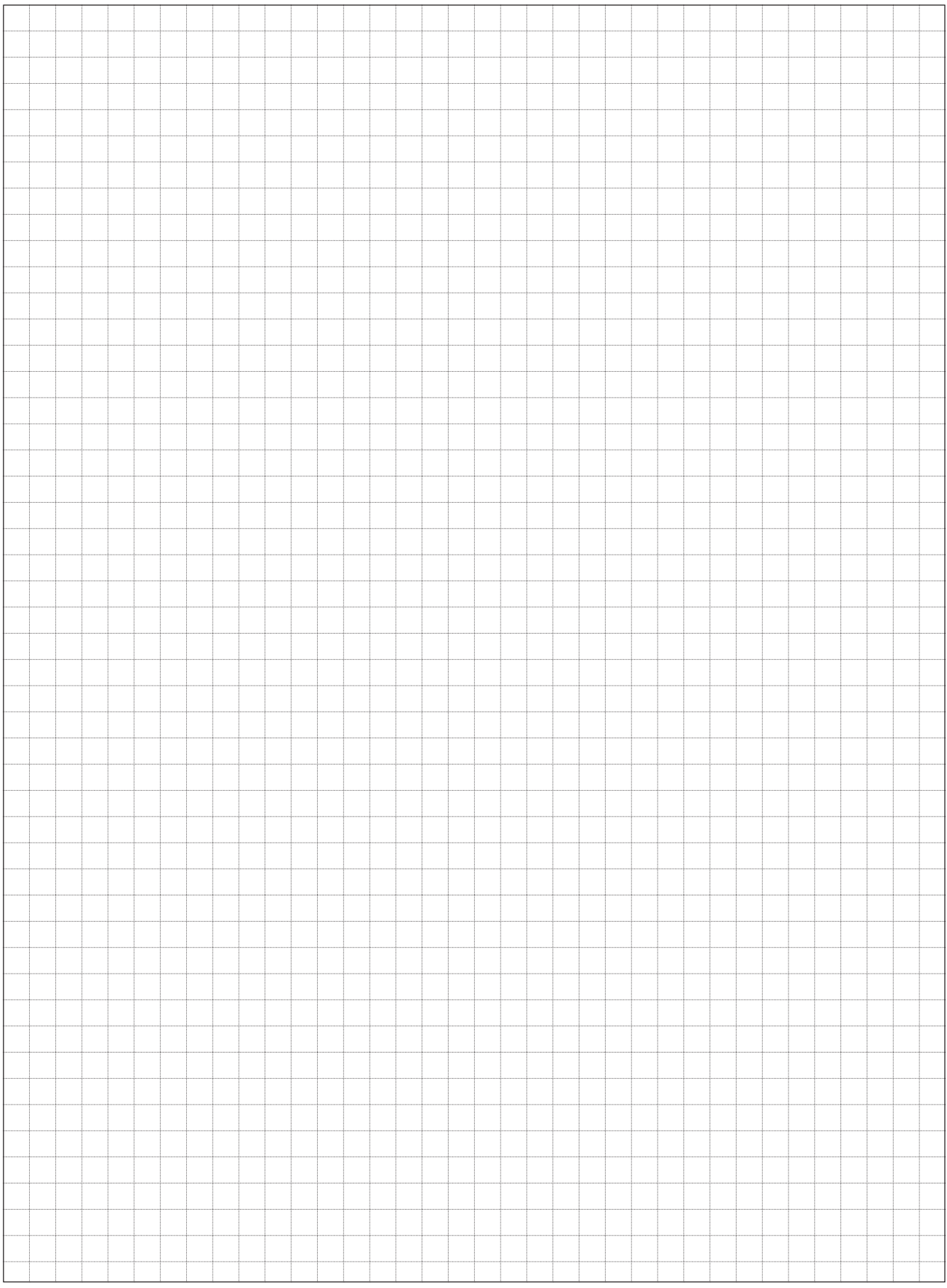

## RCS SOFTWARE KURZANLEITUNG VARES<sup>4</sup>1500

*All information provided in this document is subject to change without notice. VARES-1500 may also make improvements and/or changes in the products described in this information at any time without notice.*

© Copyright by RCS AUDIO-SYSTEMS GmbH.

RCS12.02.2019

Publication and duplication of the contained data only allowed with our strict permission. Veröffentlichung und Vervielfältigung der enthaltenen Daten, auch auszugsweise, nur mit unserer ausdrücklichen Genehmigung.